# **UX Playbook for PWA** Examples for designing great PWAs

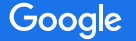

#### Progressive Web Apps (PWA)

Fancy name for a website that takes advantage of new APIs to offer great user experience

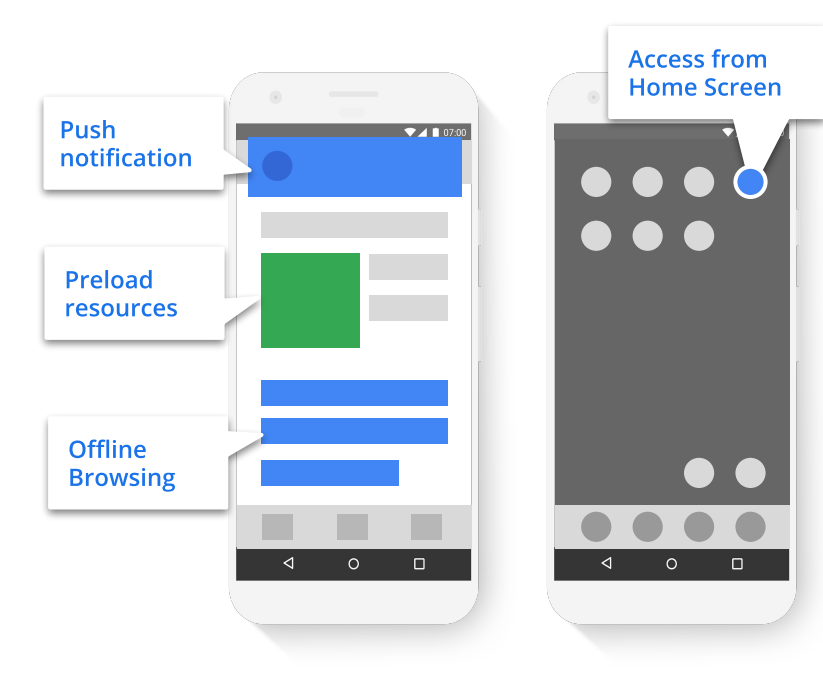

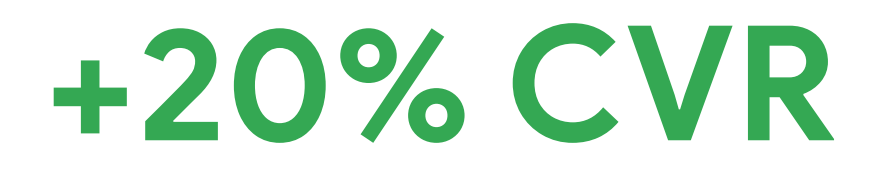

#### Progressive Web Apps (PWA)

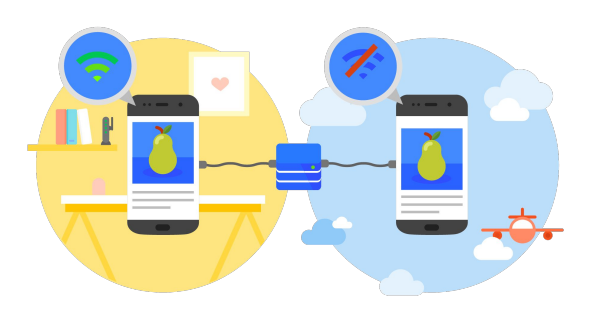

- Works offline
- Works on flaky connections

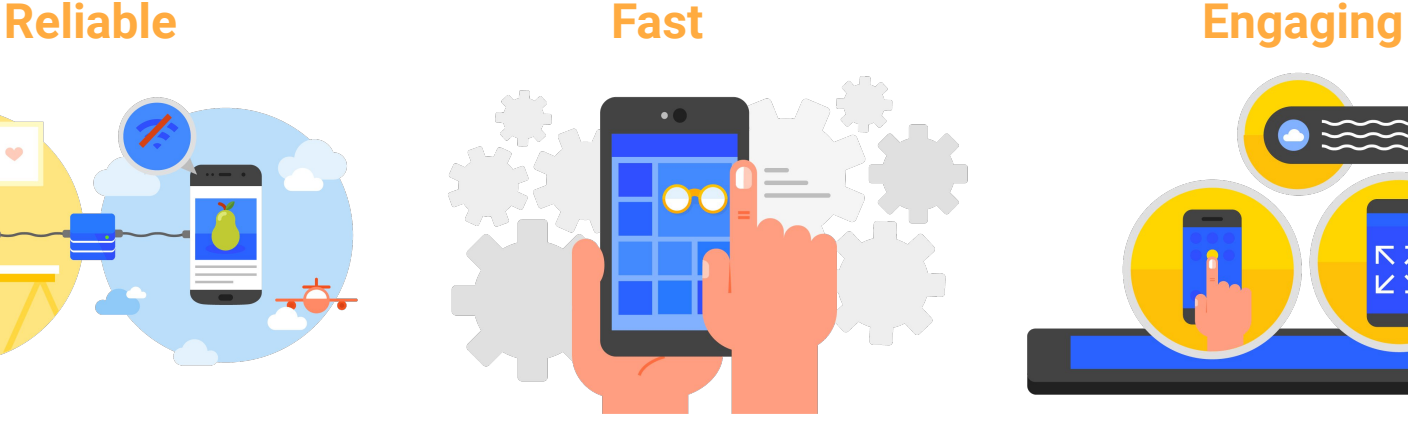

- Loads instantly (< 3s)
- Interactive quickly (< 5s)
- Responsive to any input (<100ms)
- Repeat visits are near instant (<1s)

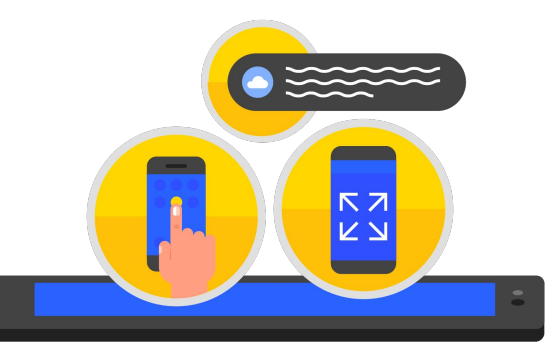

- Can be added to Home Screen
- **•** Launch in Fullscreen
- Consistent UI
- Re-engage with Push Notifications

## **Contents**

- 1. [Designing Promotional Patterns](#page-4-0)
- 2. [Designing Installed Experiences](#page-26-0)
- 3. [Designing Reliable Experiences](#page-42-0)
- 4. [Designing Useful Push Notifications](#page-61-0)

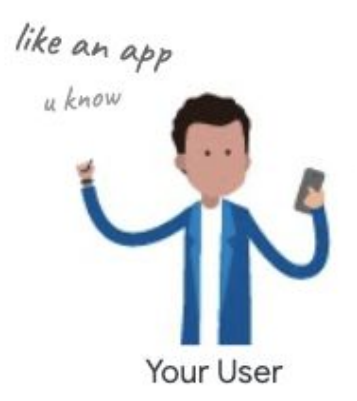

#### <span id="page-4-0"></span>**Designing Promotional Patterns**

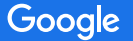

### Create a custom UI prompt

Custom UI prompts allow increasing the probability of install by:

- Control the when the prompt appears
- If the user declines the prompt it can be shown again at another time, while if the default mini info-bar gets declined it will not show again for 90 days
- Highlight the value of install with custom value proposition
- Customize the design to make it look more native to your UI (vs a foreign system pop-up)

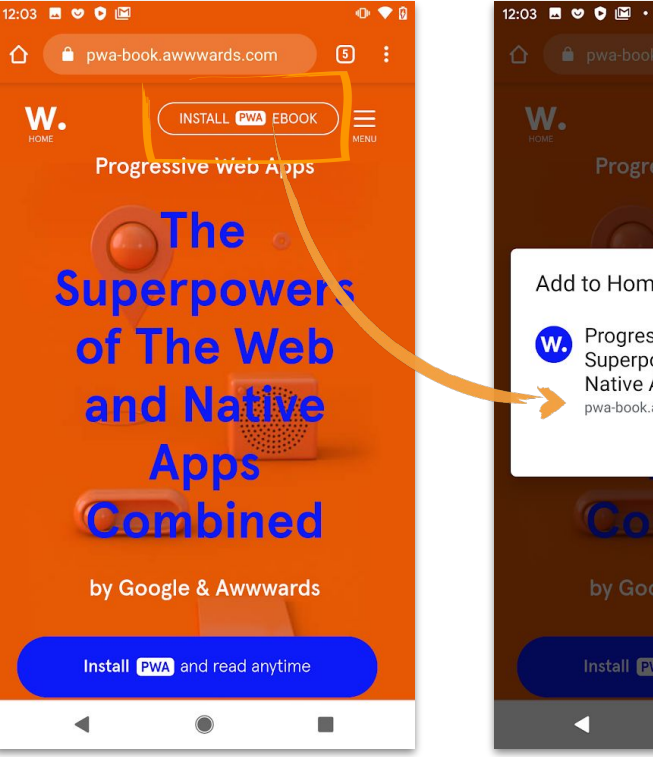

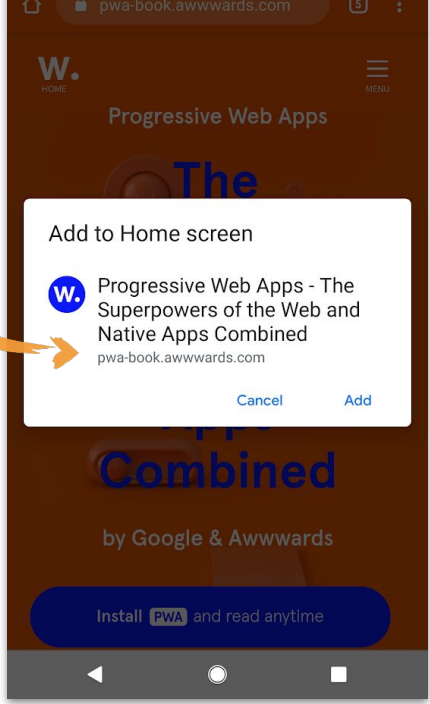

 $0.98$ 

*Custom UI CTA prompt. Following browser prompt.*

## A good install prompt

Would appear when appropriate

- Can be (re)discovered throughout the user journey
	- Should not disturb the user from the flow
- Should look and feel native to the website UI
	- Should contain an install value proposition
	- Can contain icons to illustrate the action

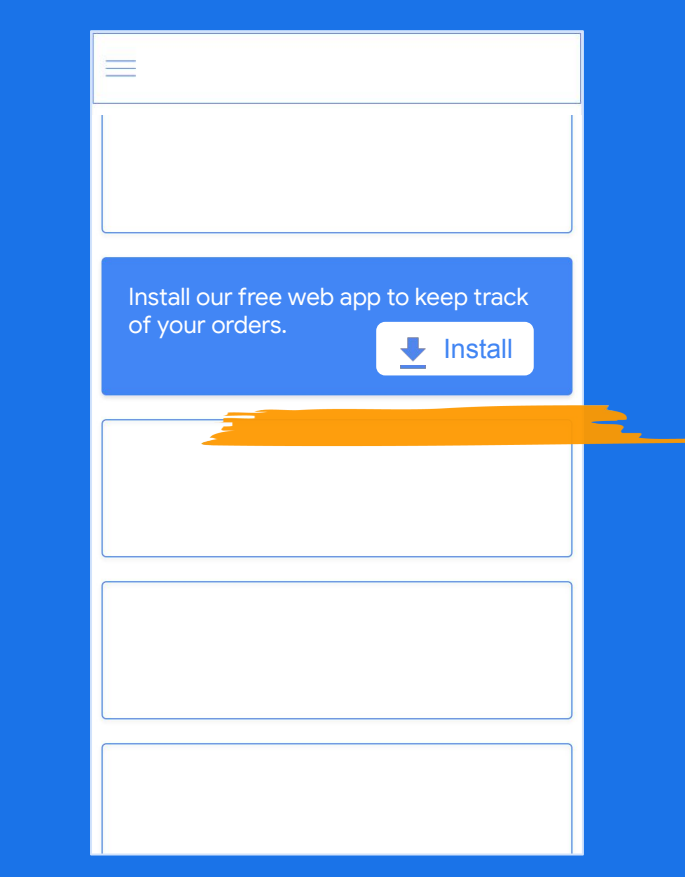

*Example: Install prompts - looks and feels native to the UI, contains value proposition and some visuals, appears at the right time, can be re-discovered throughout the journey*

## A good install prompt

Would appear when appropriate

- Can be (re)discovered throughout the user journey
	- Should not disturb the user from the flow
- Should look and feel native to the website UI
	- Should contain an install value proposition
	- Can contain icons to illustrate the action

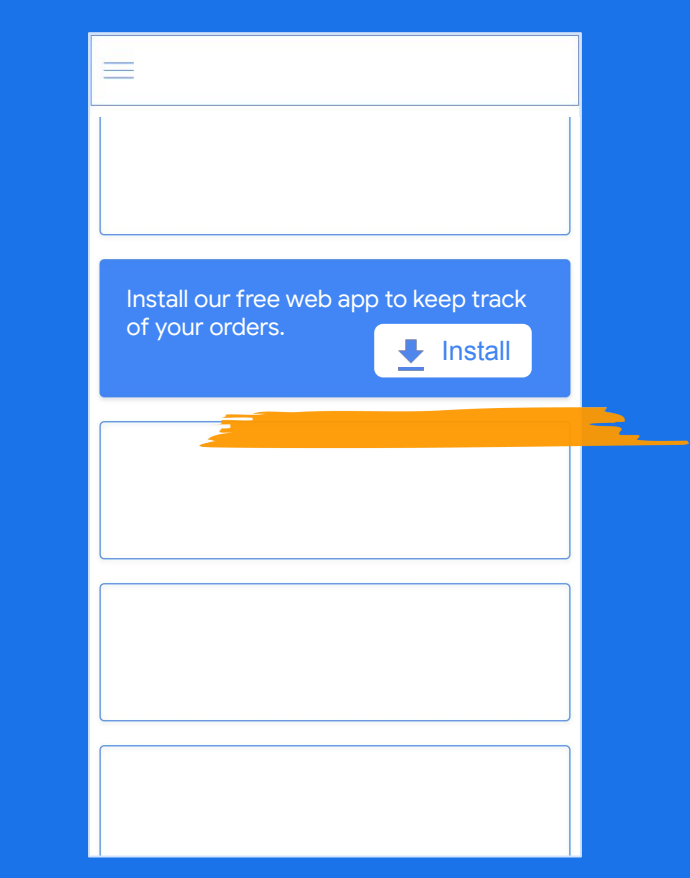

*Example: Install prompts - looks and feels native to the UI, contains value proposition and some visuals, appears at the right time, can be re-discovered throughout the journey*

Google

#### Promotional Patterns

Since you can control the pre-default prompt and place it anywhere in your UI here are few ideas on where it can be:

- Overlay banner
- Header
- **Navigation drawer**
- In-page CTAs
- CTA menu
- In-feed listing
- Native banner

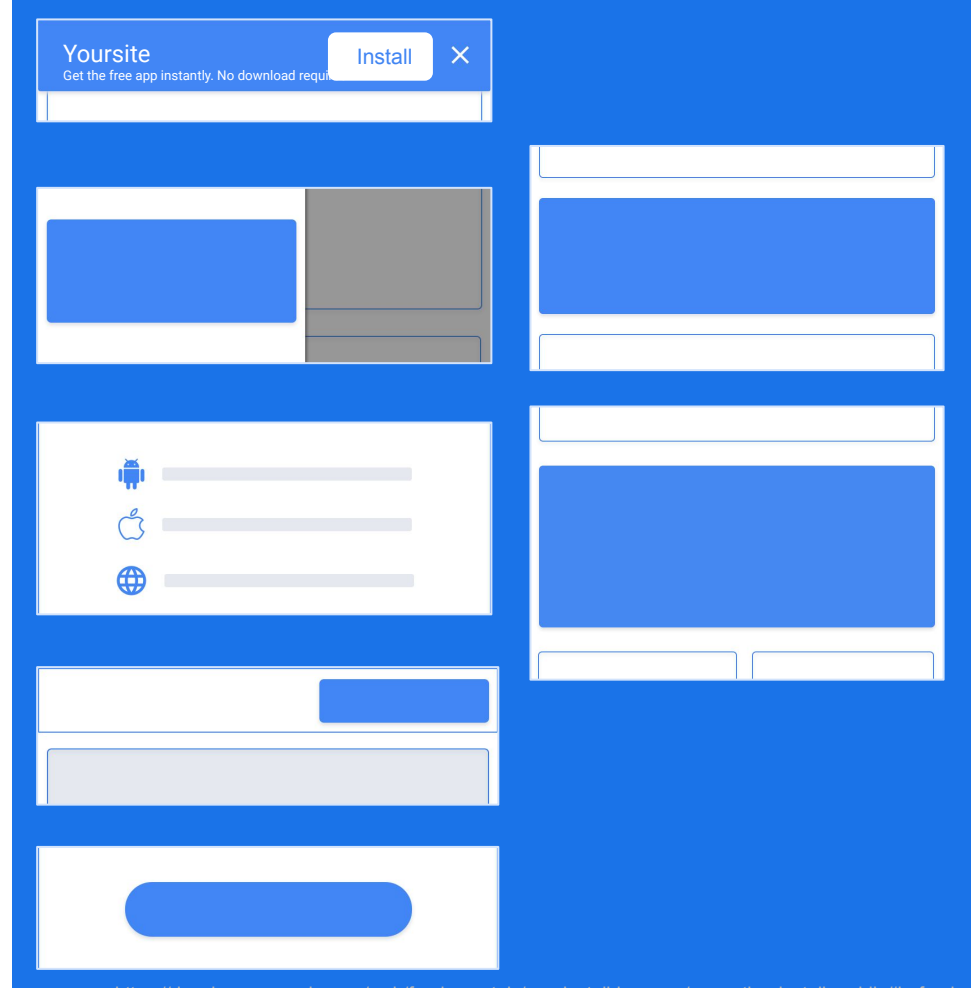

#### Promotional patterns: landing page

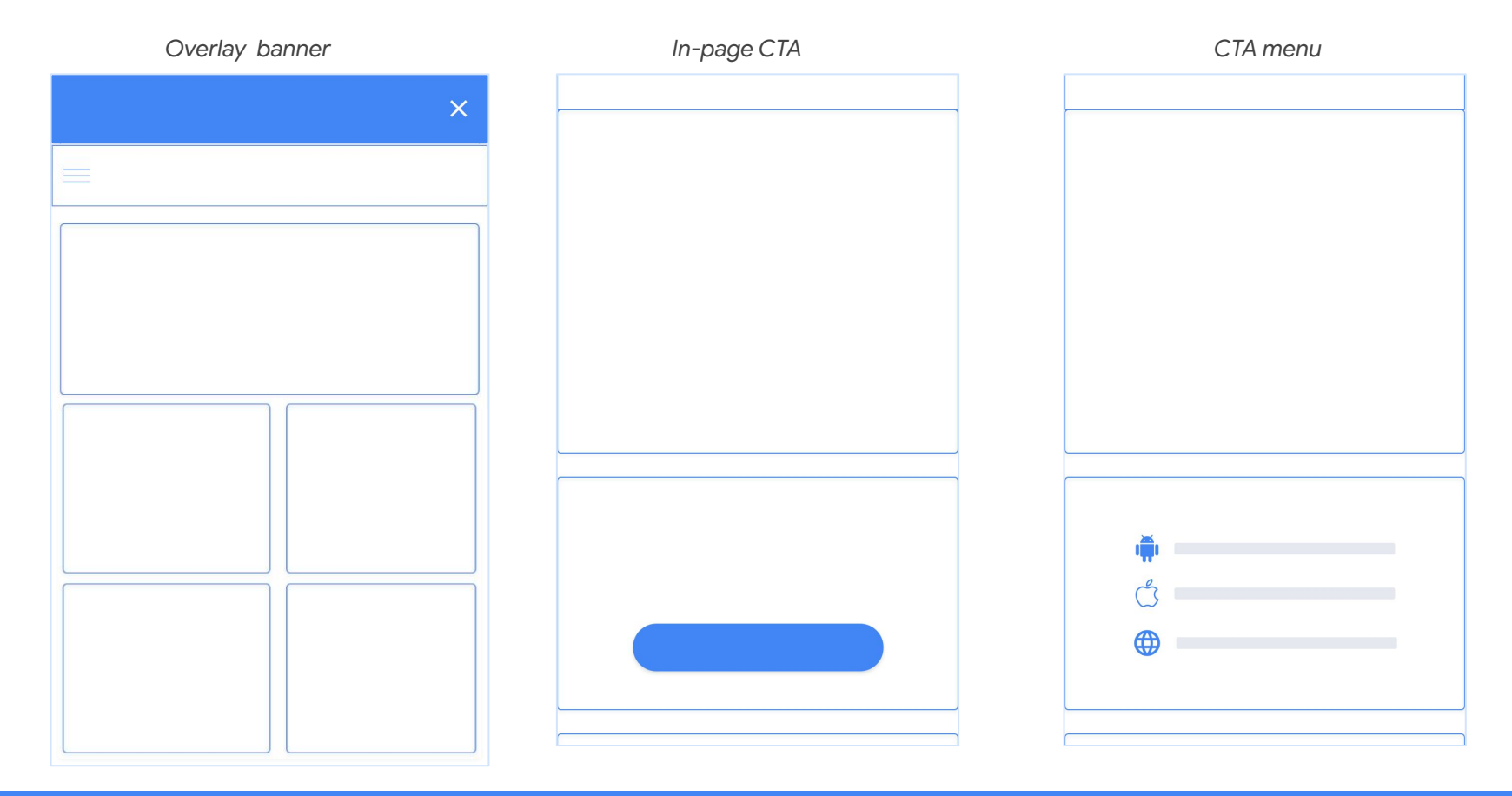

#### Promotional patterns: beginning of the task

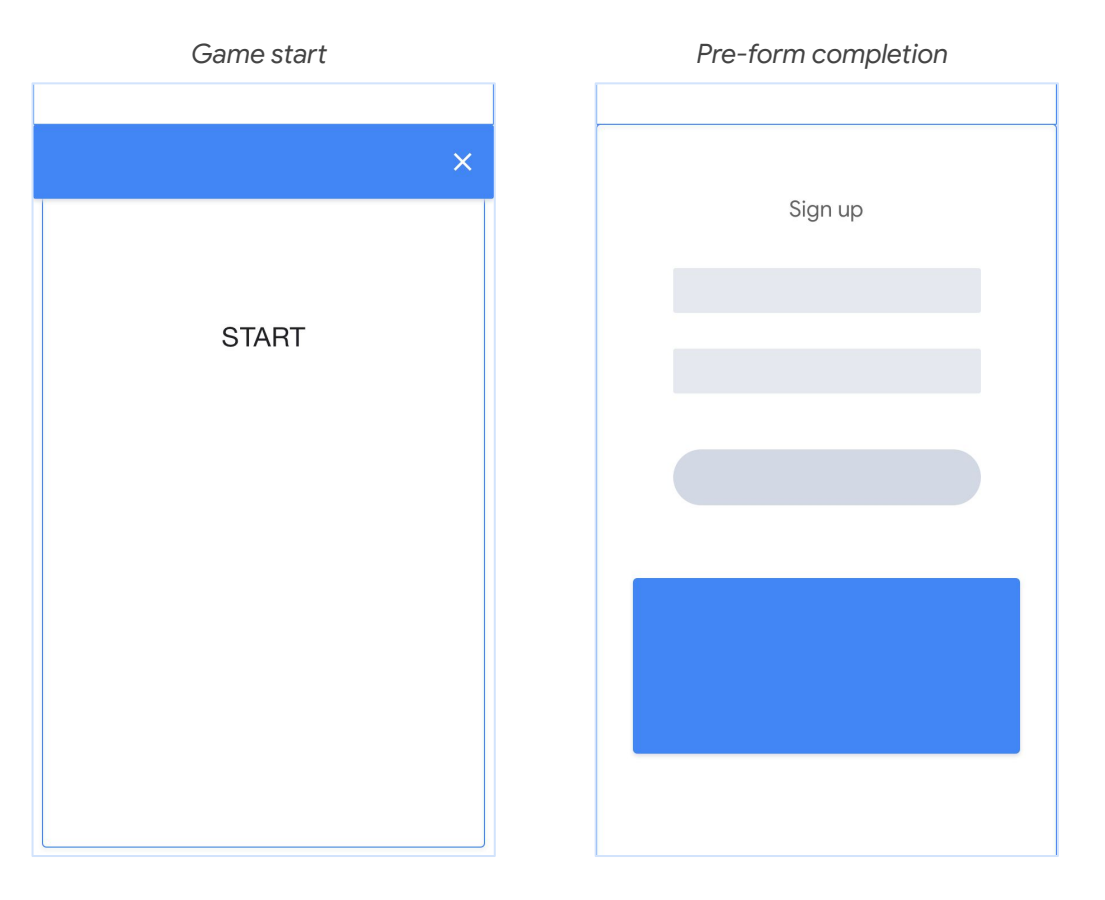

#### Promotional patterns: throughout the journey

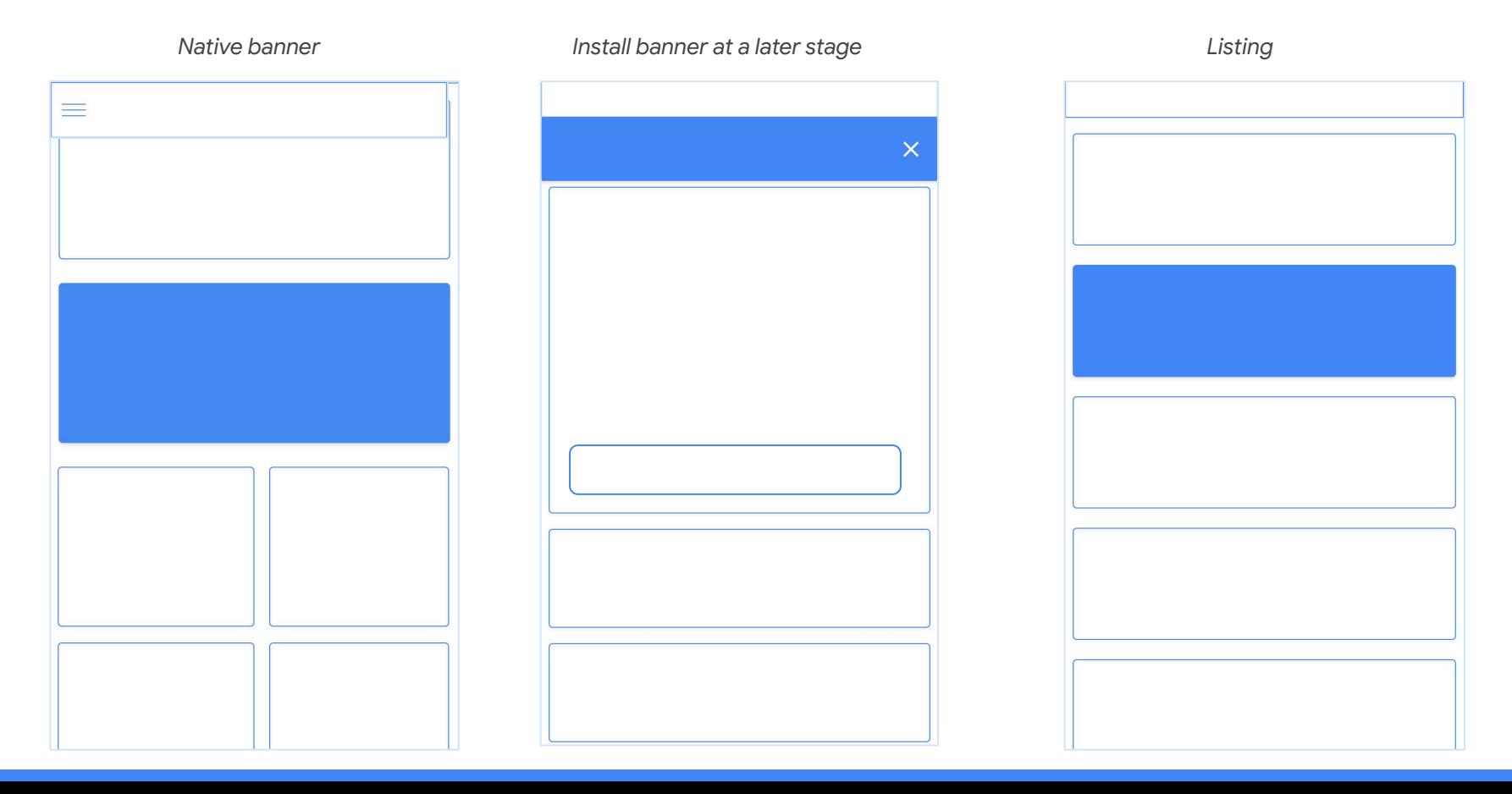

#### Promotional patterns: re-discoverable

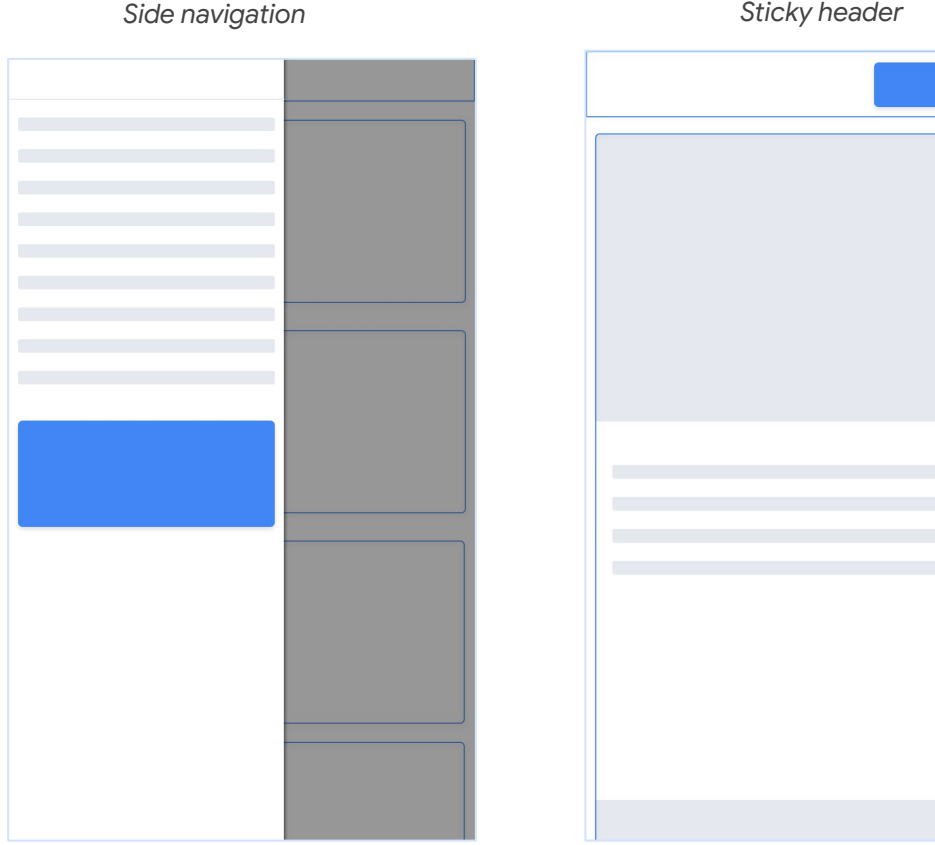

#### Promotional patterns: at the task completion

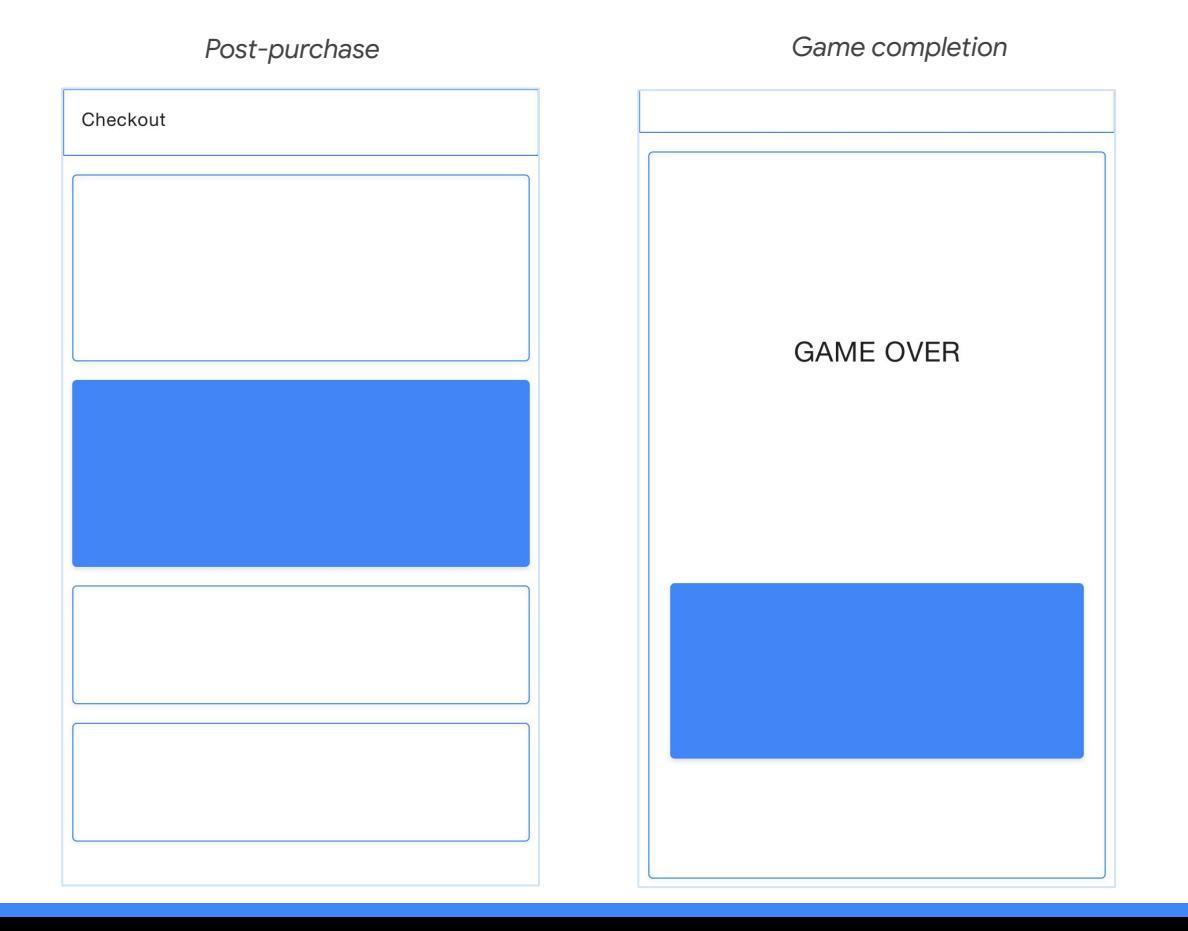

## A good install prompt

Would appear when appropriate

- Can be (re)discovered throughout the user journey
	- Should not disturb the user from the flow
- Should look and feel native to the website UI
	- Should contain an install value proposition
	- Can contain icons to illustrate the action

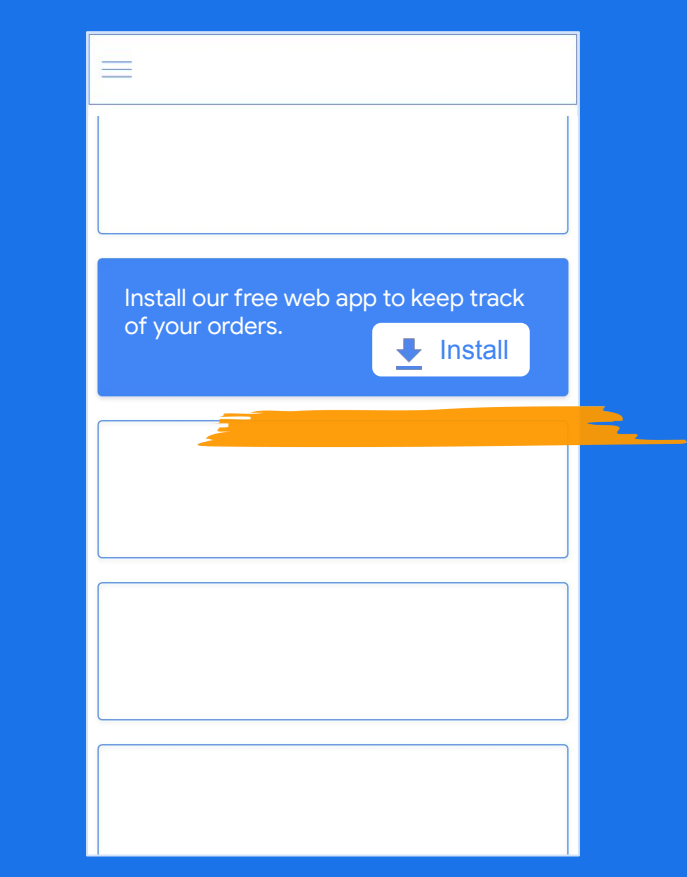

*Example: Install prompts - looks and feels native to the UI, contains value proposition and some visuals, appears at the right time, can be re-discovered throughout the journey*

## Design prompts with native look and feel

Pop-ups and overlays usually get ignored and dismissed

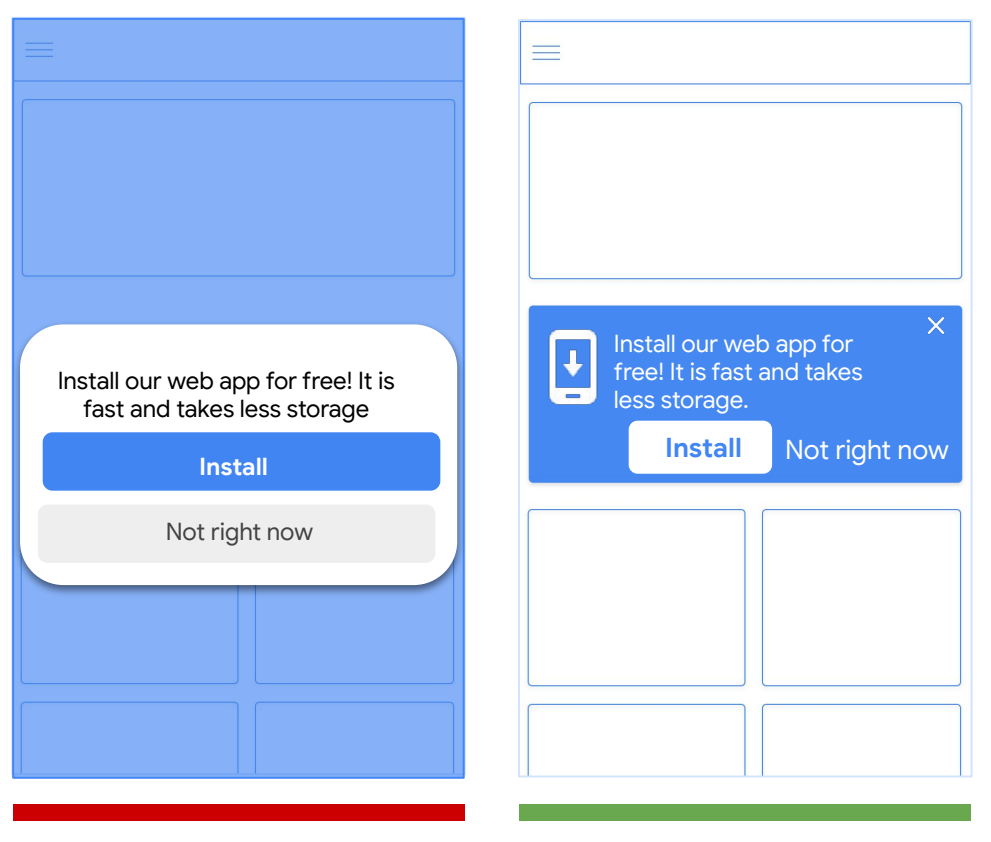

Native look and feel of the prompt creates a less intrusive experience

## A good install prompt

Would appear when appropriate

- Can be (re)discovered throughout the user journey
	- Should not disturb the user from the flow
- Should look and feel native to the website UI

Should contain an install value proposition

Can contain icons to illustrate the action

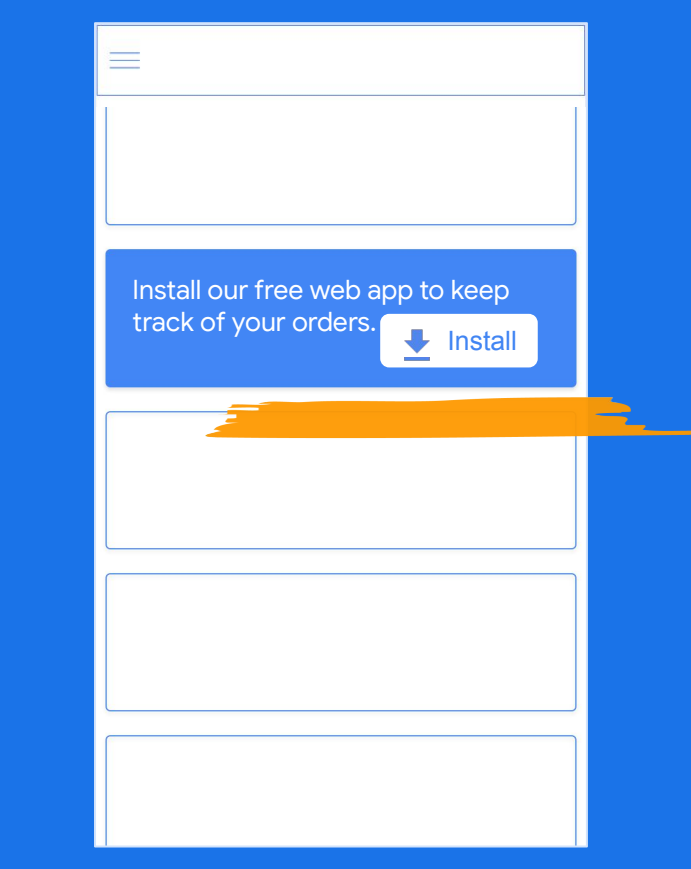

*Example: Install prompts - looks and feels native to the UI, contains value proposition and some visuals, appears at the right time, can be re-discovered throughout the journey*

#### Test and customize install value proposition

**Our app** is fast, reliable and takes less storage.

**Don't worry** about the space! Our app won't take too much.

Get the **free app** to keep track of **your** orders.

**Welcome back**! Get our web app to always have your bookings with you even when you are offline.

X Don't talk about the app features - users are not very technical. Consider: what does it mean for the user?

Avoid negative wording. **<sup>X</sup>** ✓

Highlight user benefits. Talk about the user, not about the app.

Customize the message depending where the user is in the funnel. ✓

Personalize depending on user signals

## A good install prompt

Would appear when appropriate

- Can be (re)discovered throughout the user journey
	- Should not disturb the user from the flow
- Should look and feel native to the website UI
	- Should contain an install value proposition

Can contain icons to illustrate the action

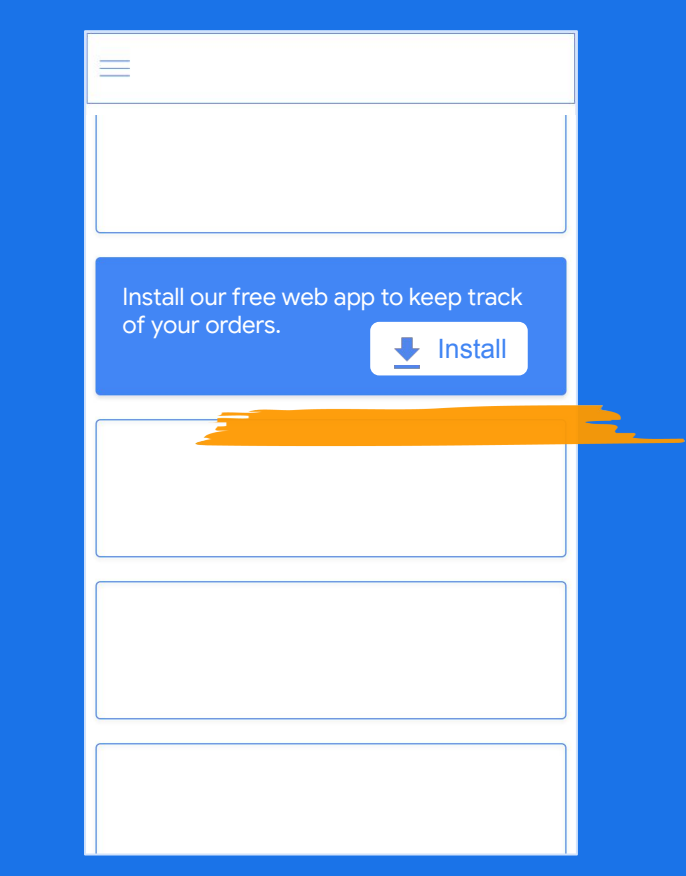

*Example: Install prompts - looks and feels native to the UI, contains value proposition and some visuals, appears at the right time, can be re-discovered throughout the journey*

Google

#### Use visuals to illustrate action

Different icons might be used depending on device, stage of the funnel or value proposition used.

Make sure you don't use just the icon. Always add a text label.

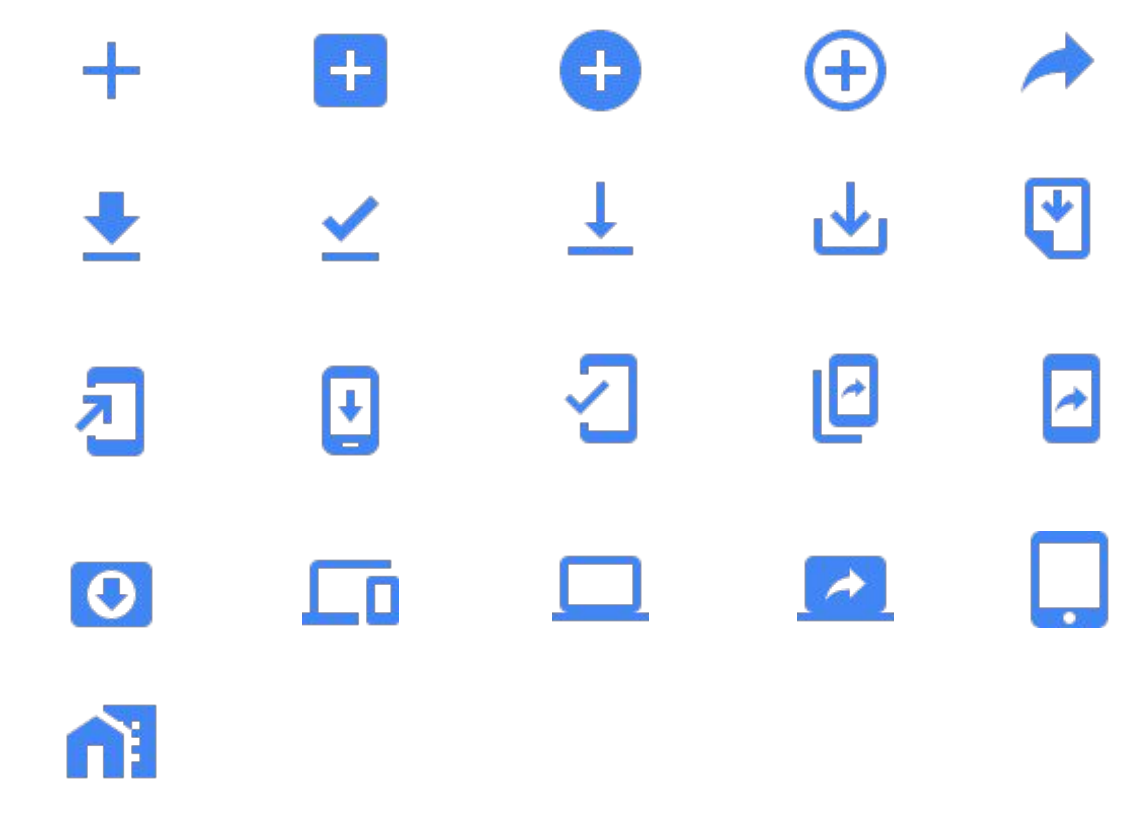

#### Other considerations

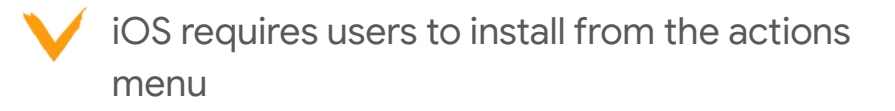

Design desktop prompts separately from mobile

**Install the app** Install this web app on your iPhone for free. Tap  $\begin{bmatrix} 1 \end{bmatrix}$  and then Add to Home Screen 门 m  $\Box$ ₹

*iOS example prompt*

#### Google

### Guide users through the installation process on iOS

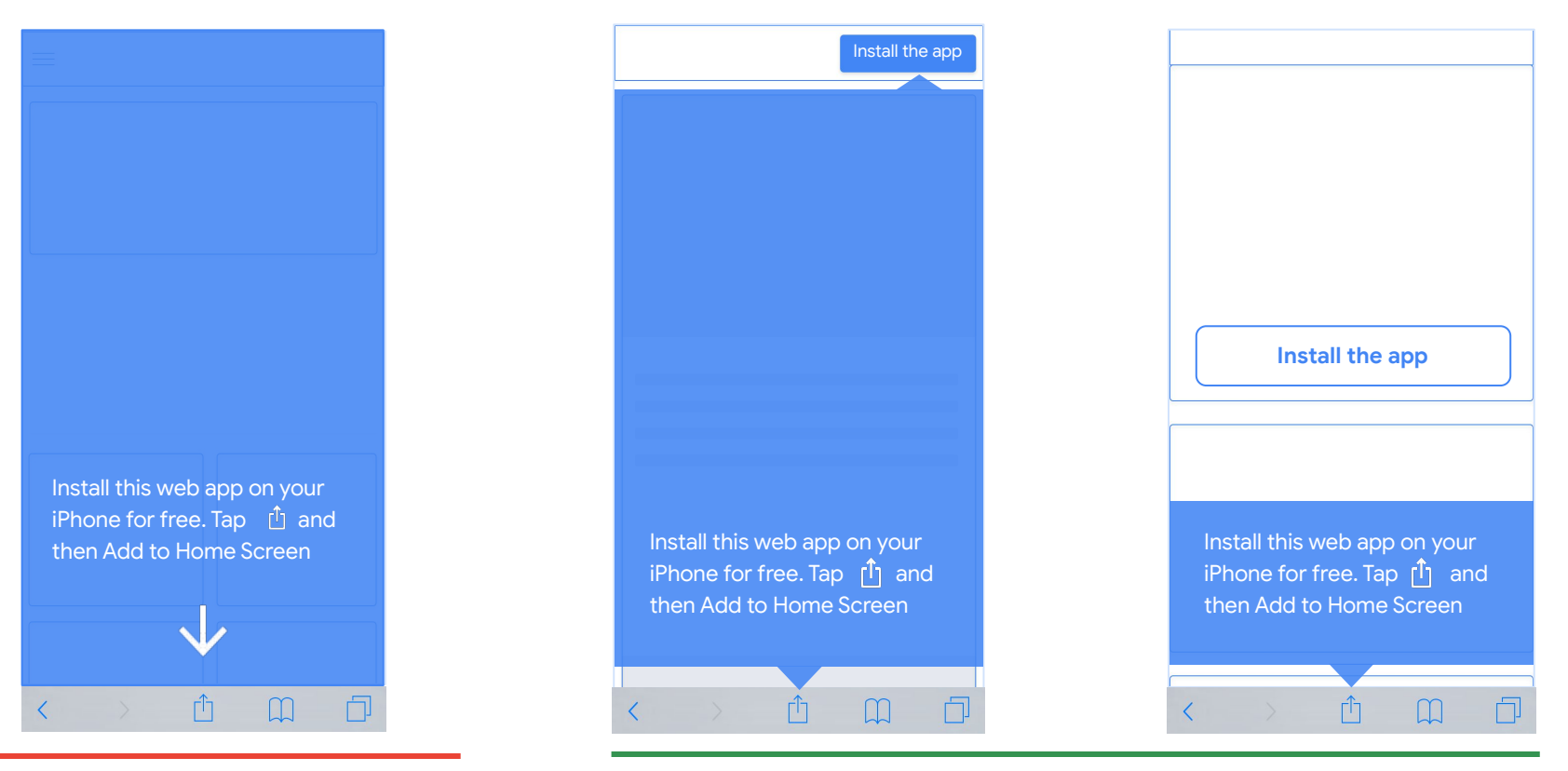

 Pop-ups and overlays usually get ignored and dismissed

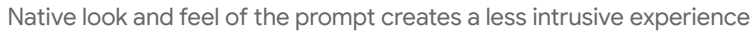

#### Design desktop prompt separately from mobile

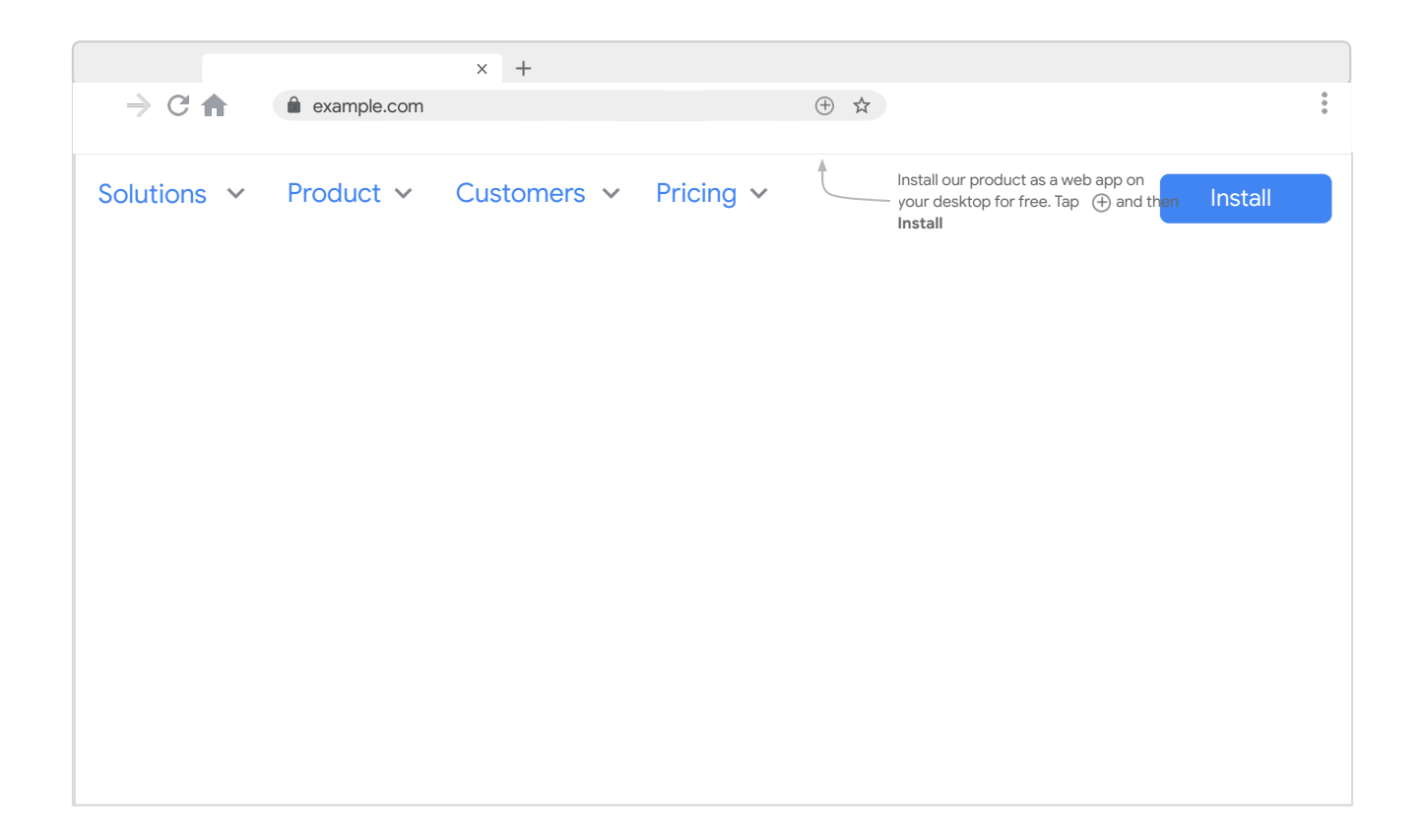

#### …and consider the length of the browser address bar

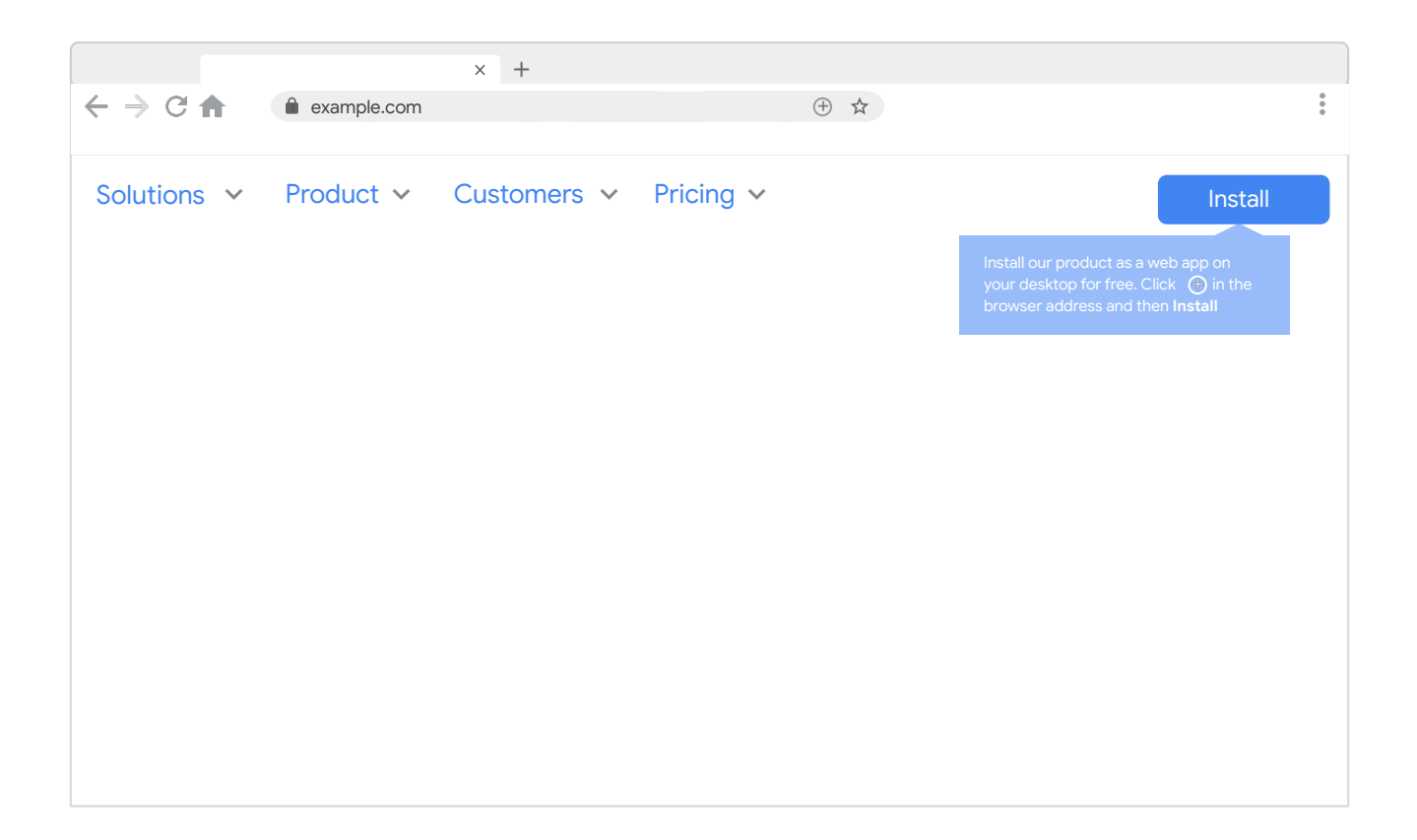

#### Desktop prompt example

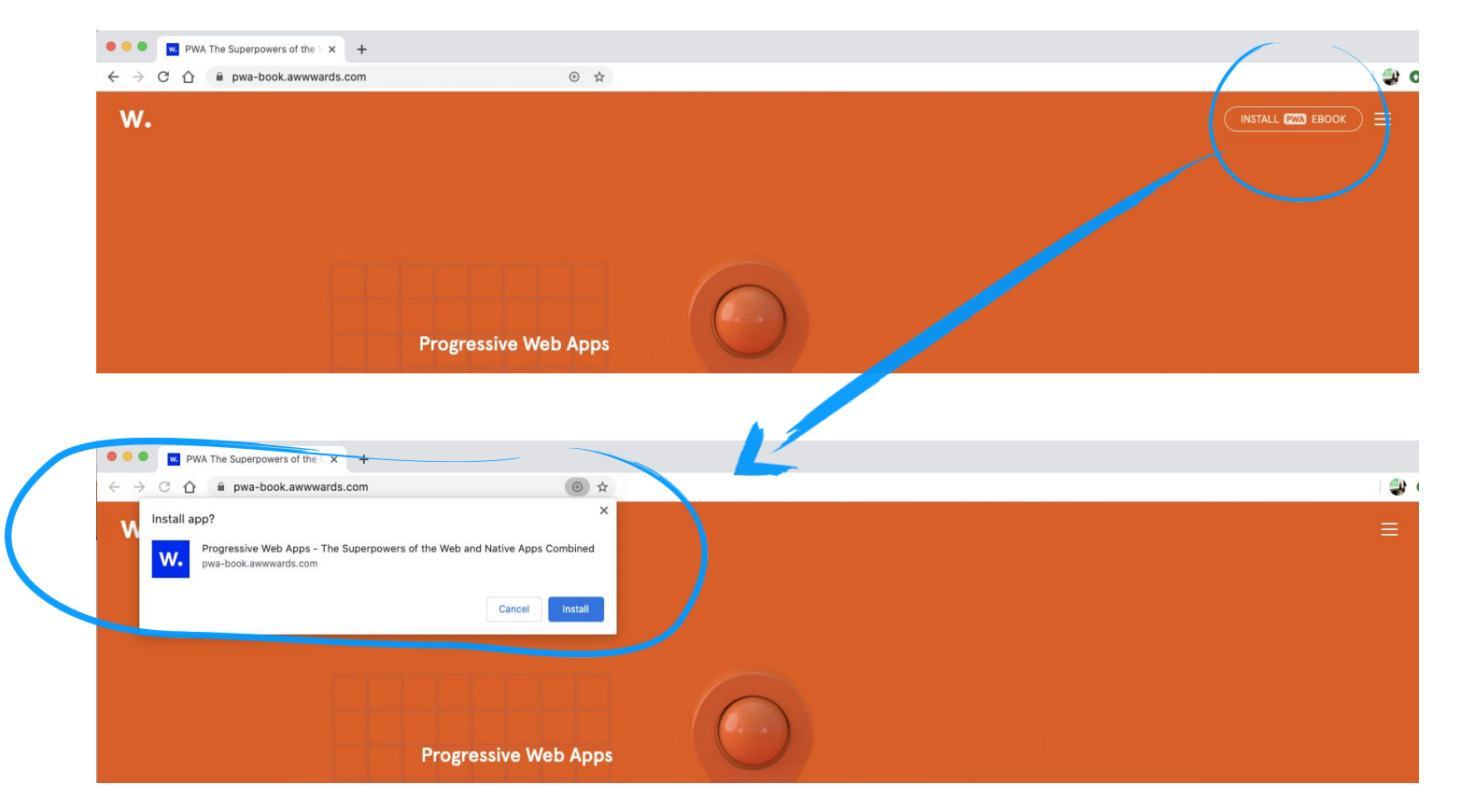

#### Don't promote your PWA to users that already have the native app installed! **Tip!**

Use the getInstalledRelatedApps API to promote PWA install only to users that don't have the native app installed. See <https://web.dev/get-installed-related-apps/> for details.

#### <span id="page-26-0"></span>**Designing Installed Experiences**

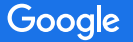

## A good installed experience

Once the app is installed enjoy premium real estate on the homepage and full screen capabilities.

Things to consider:

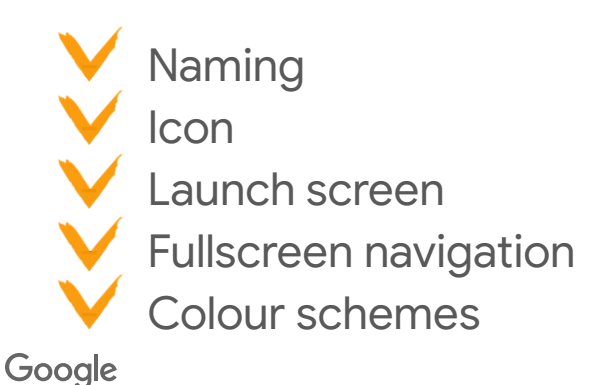

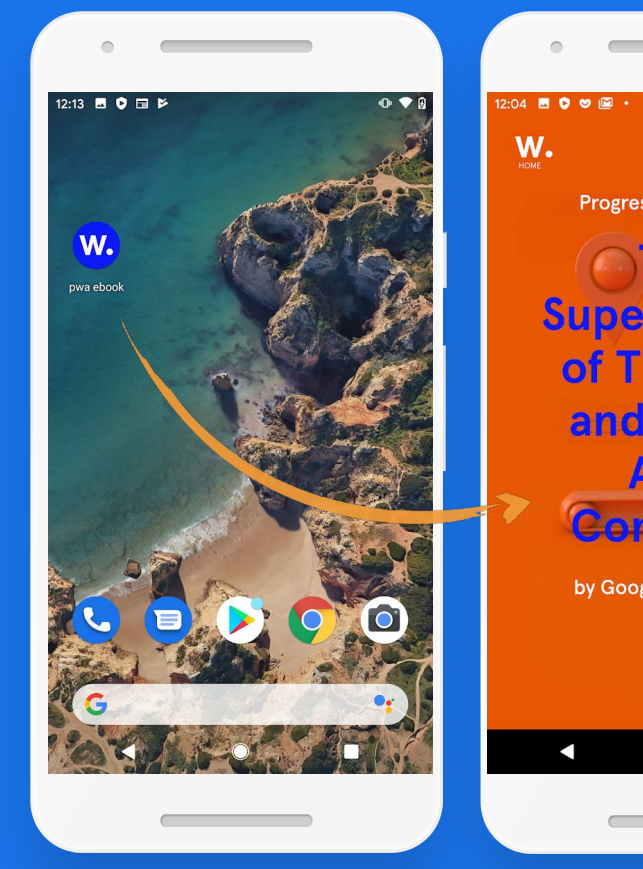

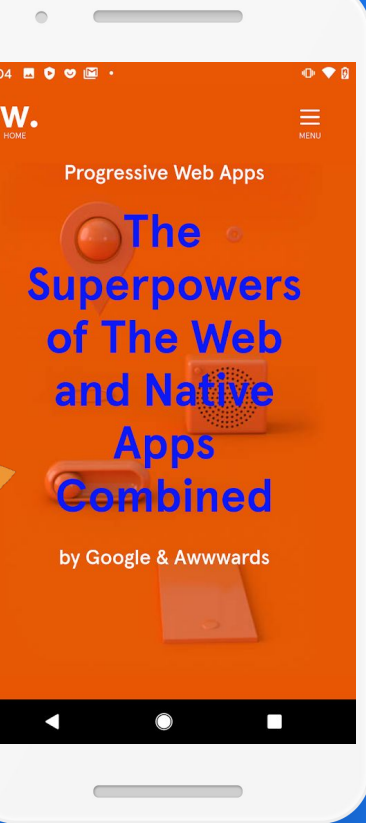

## A good installed experience

Once the app is installed enjoy premium real estate on the homepage and full screen capabilities.

Things to consider:

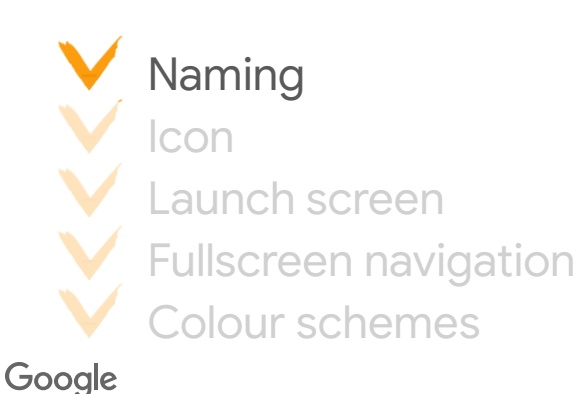

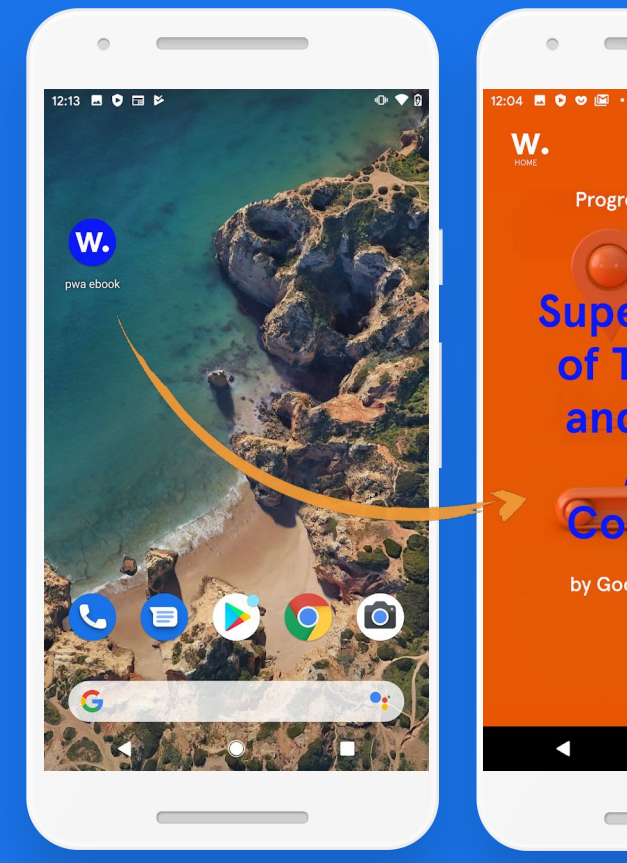

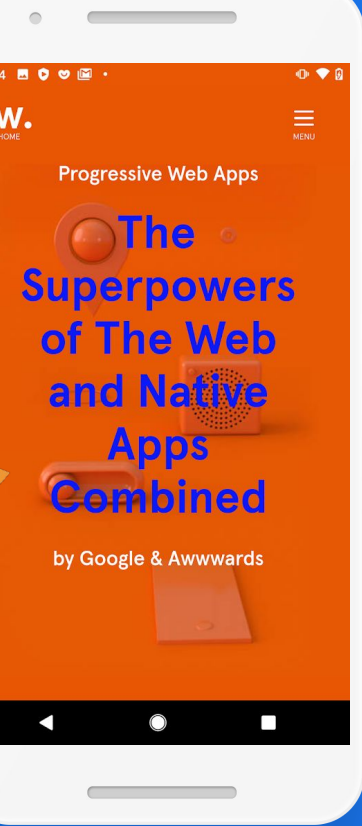

### Naming: define a differentiation strategy

- Consider naming PWA consistently with your app name.
- Consider adding country domain if running business in different markets

e.g. example.co.uk, example.fr

- Add a suffix "Lite" if you want to differentiate
- Note: on iOS the users **can** change the app name before installing it
- For more strategy considerations read [here](https://pwa-book.awwwards.com/chapter-2)

## A good installed experience

Once the app is installed enjoy premium real estate on the homepage and full screen capabilities.

Things to consider:

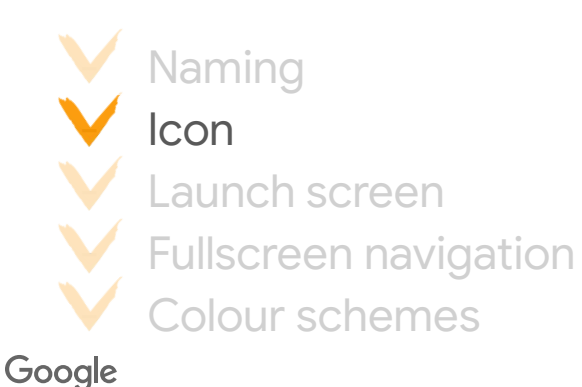

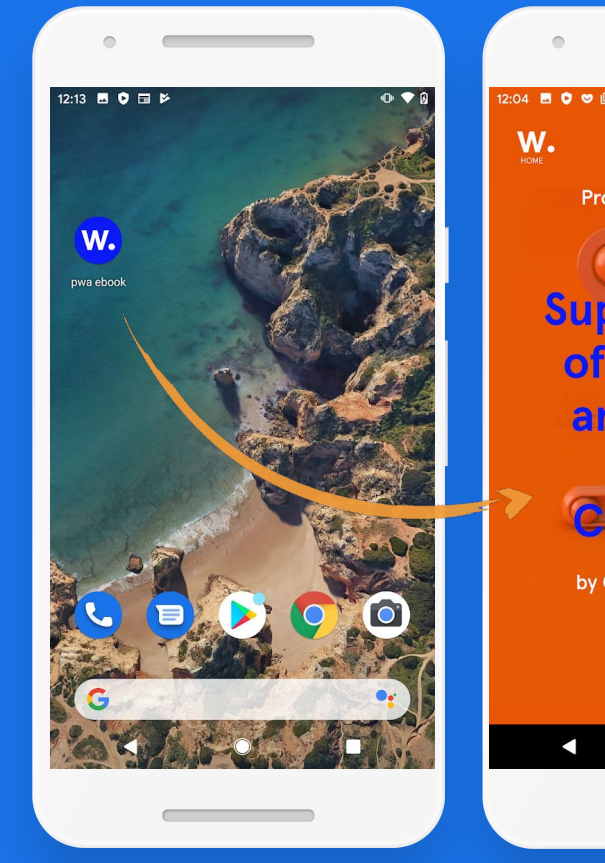

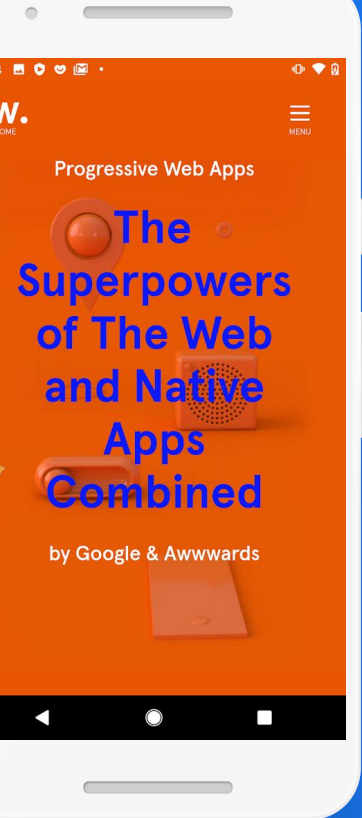

### Icons: consider OS design guidelines

For Android, consider designing maskable icons that can adapt to any icon shape required by the phone manufacturer. Read more about designing adaptable icons [here](https://web.dev/maskable-icon/).

For iOS use regular [iOS icon design guidelines](https://developer.apple.com/design/human-interface-guidelines/ios/icons-and-images/app-icon/), but note that iOS does not use the icons from the manifest file - just add an apple-touch-icon meta tag with the proper image.

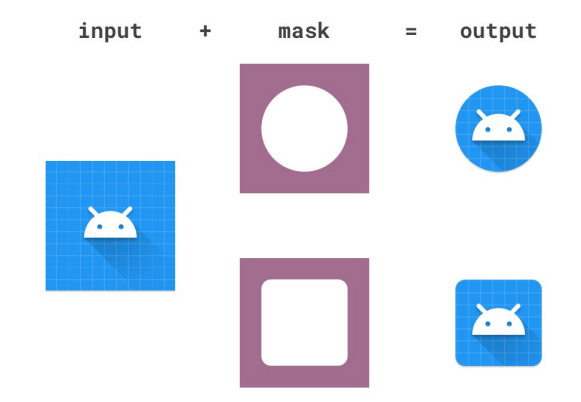

*Android: Adaptive icon structure*

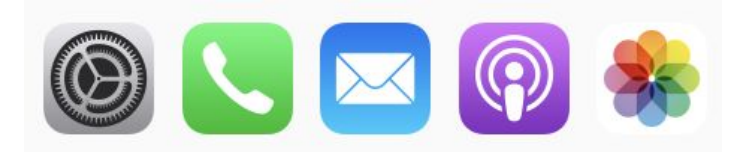

*iOS: Apple design guidelines*

## A good installed experience

Once the app is installed enjoy premium real estate on the homepage and full screen capabilities.

Things to consider:

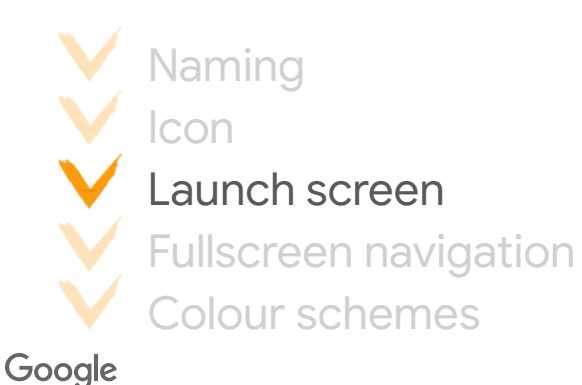

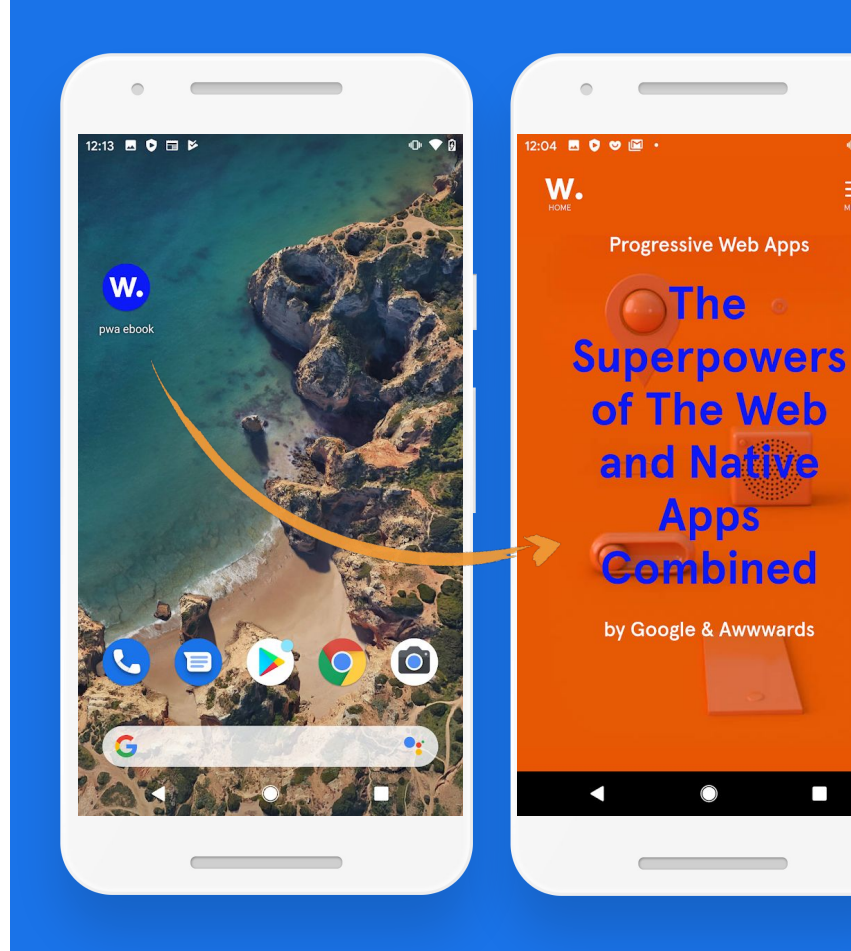

 $0.96$ 

 $\equiv$ 

## Customize your Splash Screen on Android

Customize the launch screen on Android Chrome by including these items in the manifest:

- The name property
- The background color property is set to a valid CSS color value
- The icons array specifies an icon that is at least 512px by 512px
- The icon exists and is a PNG

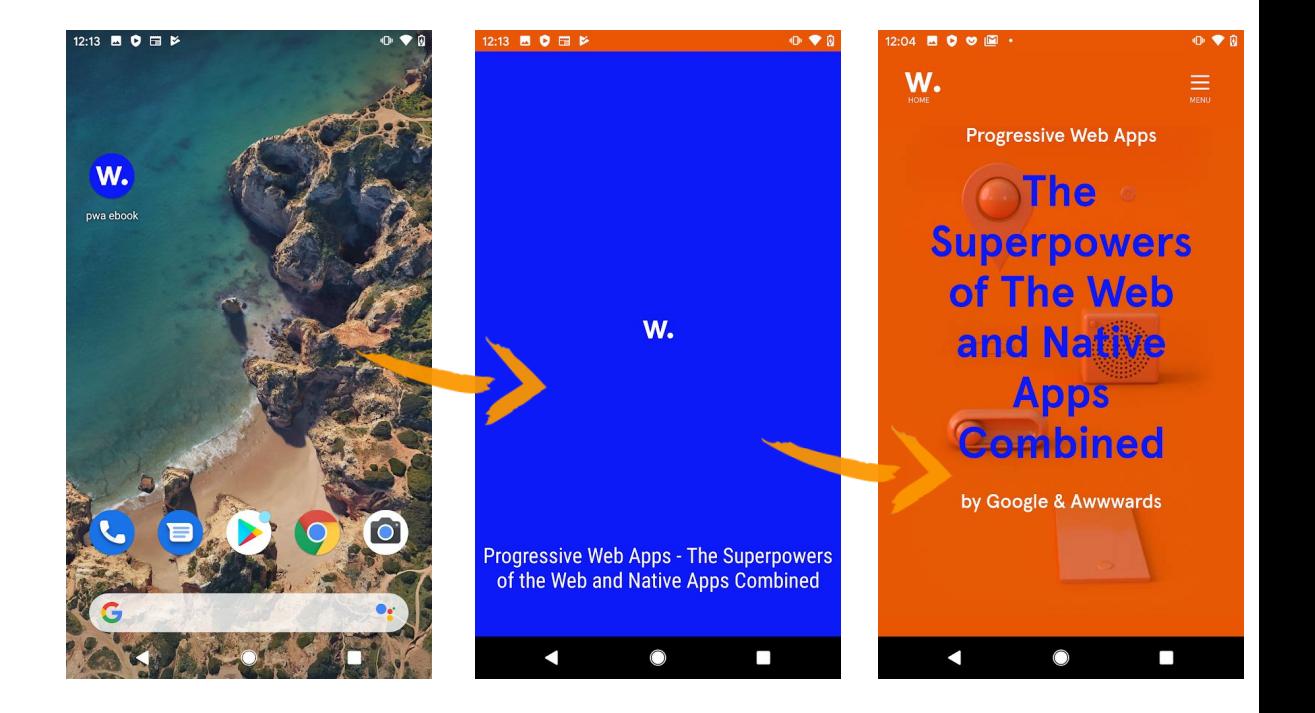

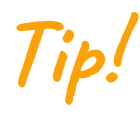

Please note there is no splash screen customization on iOS at the moment, but you can implement workarounds - to [implement meta-tags](https://www.netguru.com/codestories/few-tips-that-will-make-your-pwa-on-ios-feel-like-native) to specify pre-generated splash screens of all sizes.

## A good installed experience

Once the webapp is installed enjoy premium real estate on the homepage and full screen capabilities.

Things to consider:

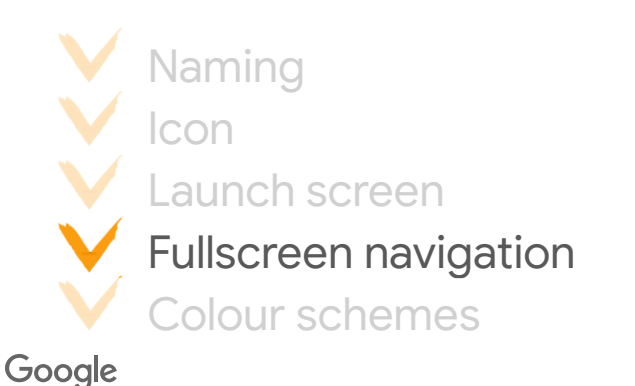

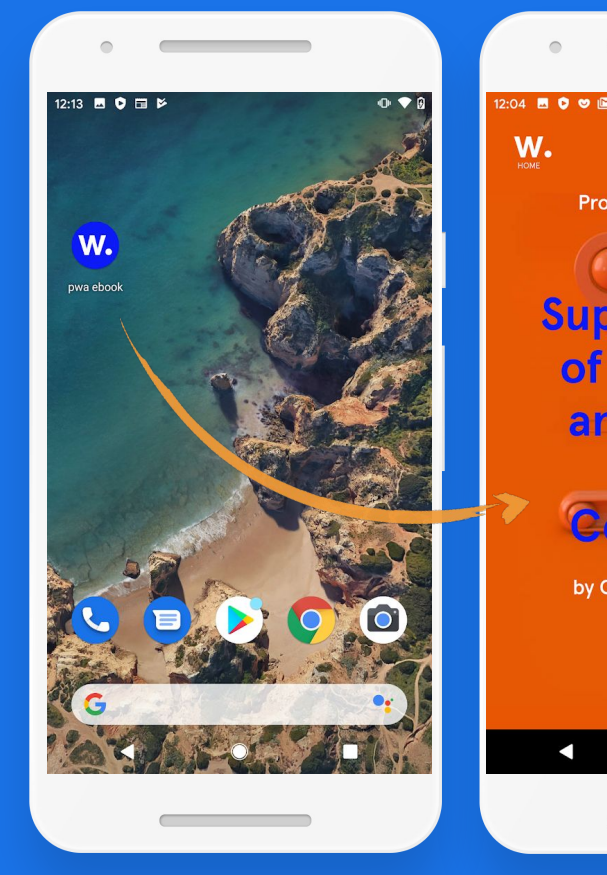

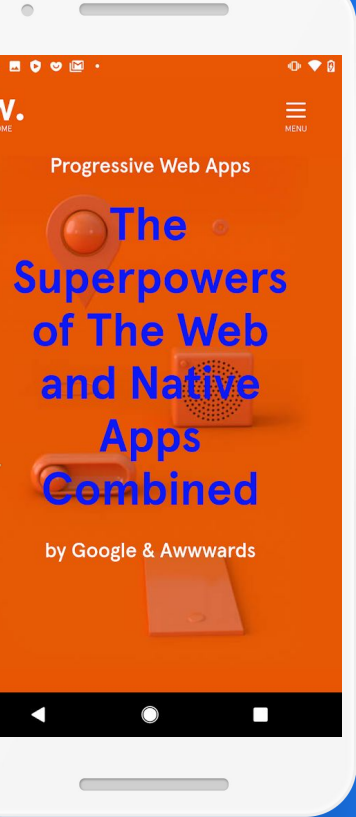

## Design for full screen: substitute absent browser navigation capabilities

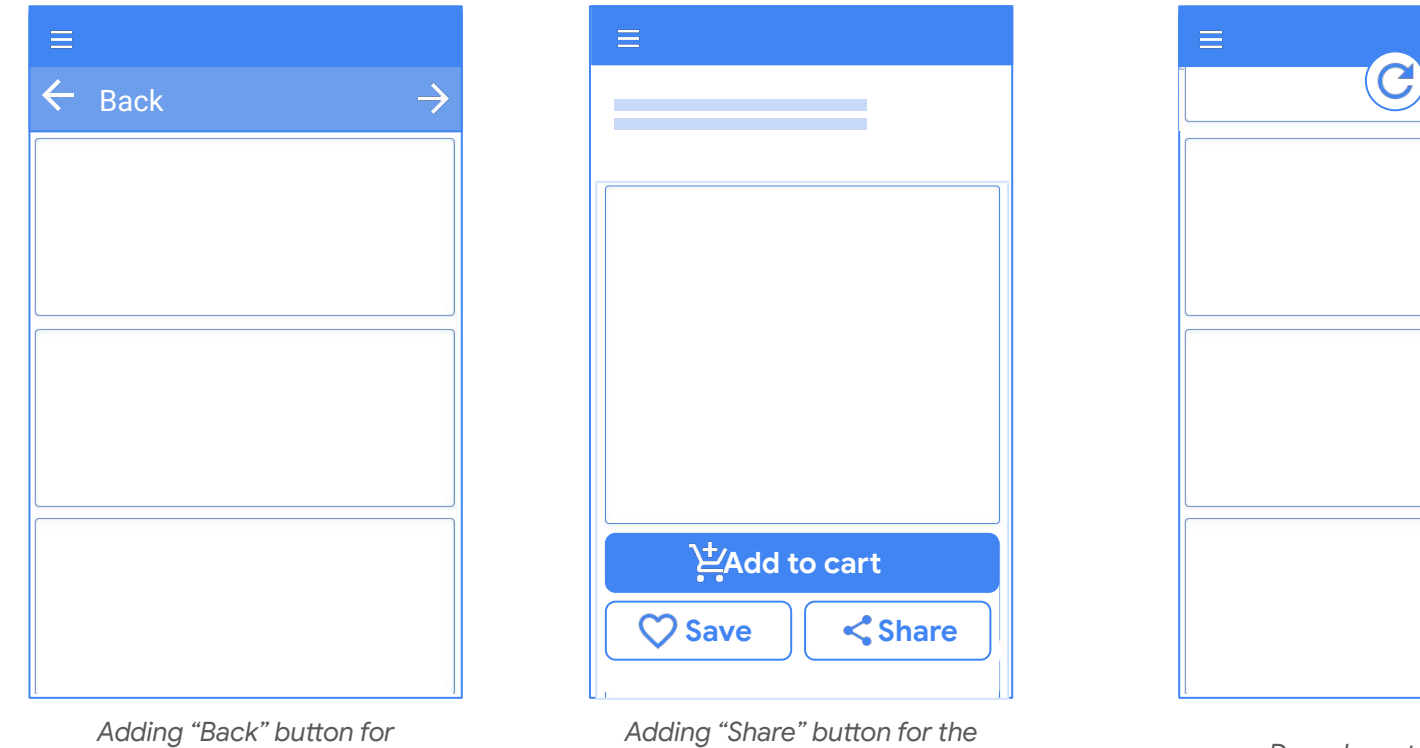

*standalone mode*

*Adding "Share" button for the standalone mode Drag down to refresh*

### Design for full (longer) screen: consider mobile ergonomics

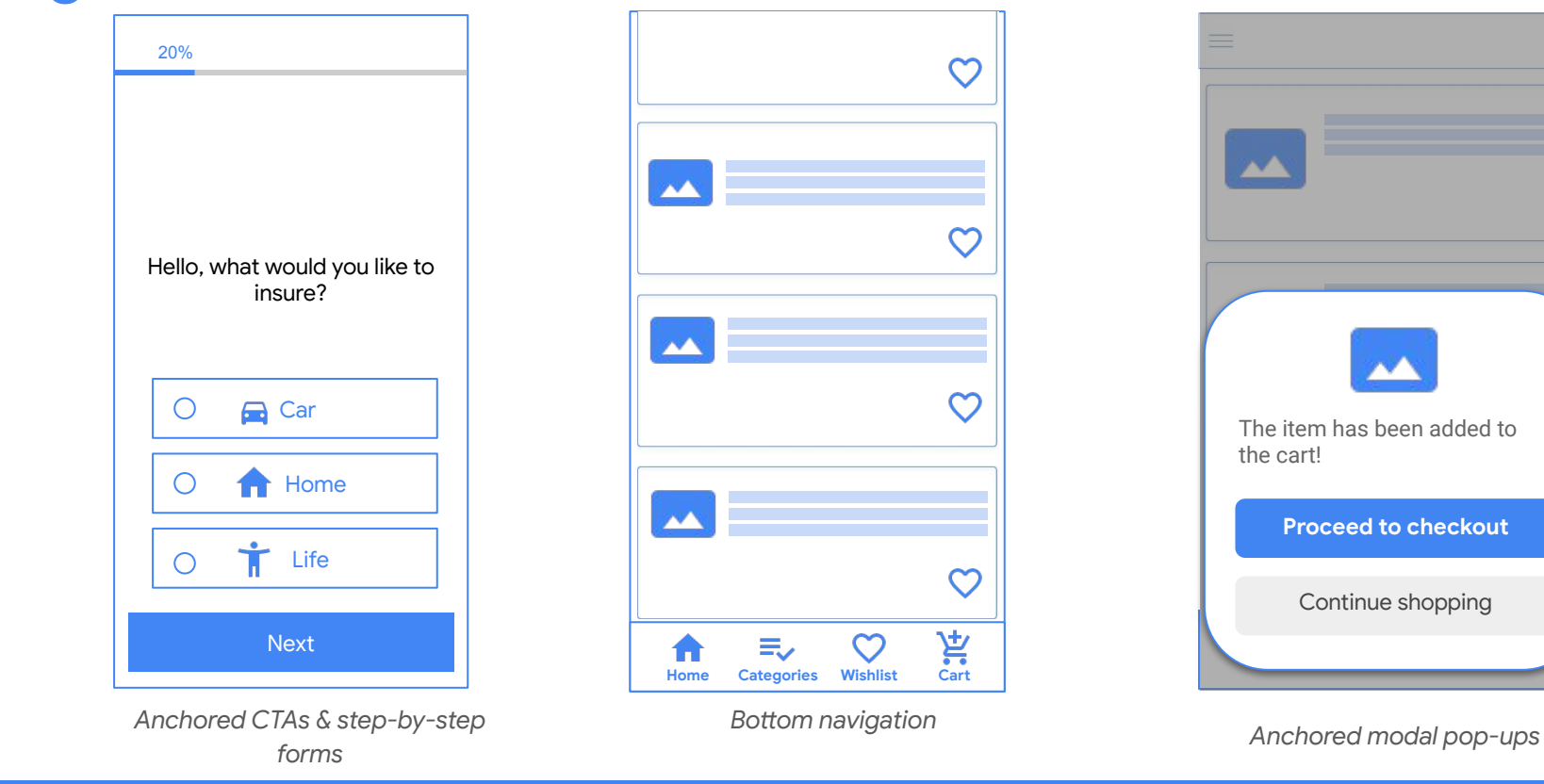

## Aim for consistent navigation experience across platforms

Ensure consistent navigation across platforms to make it easy for users when if they switch between experiences.

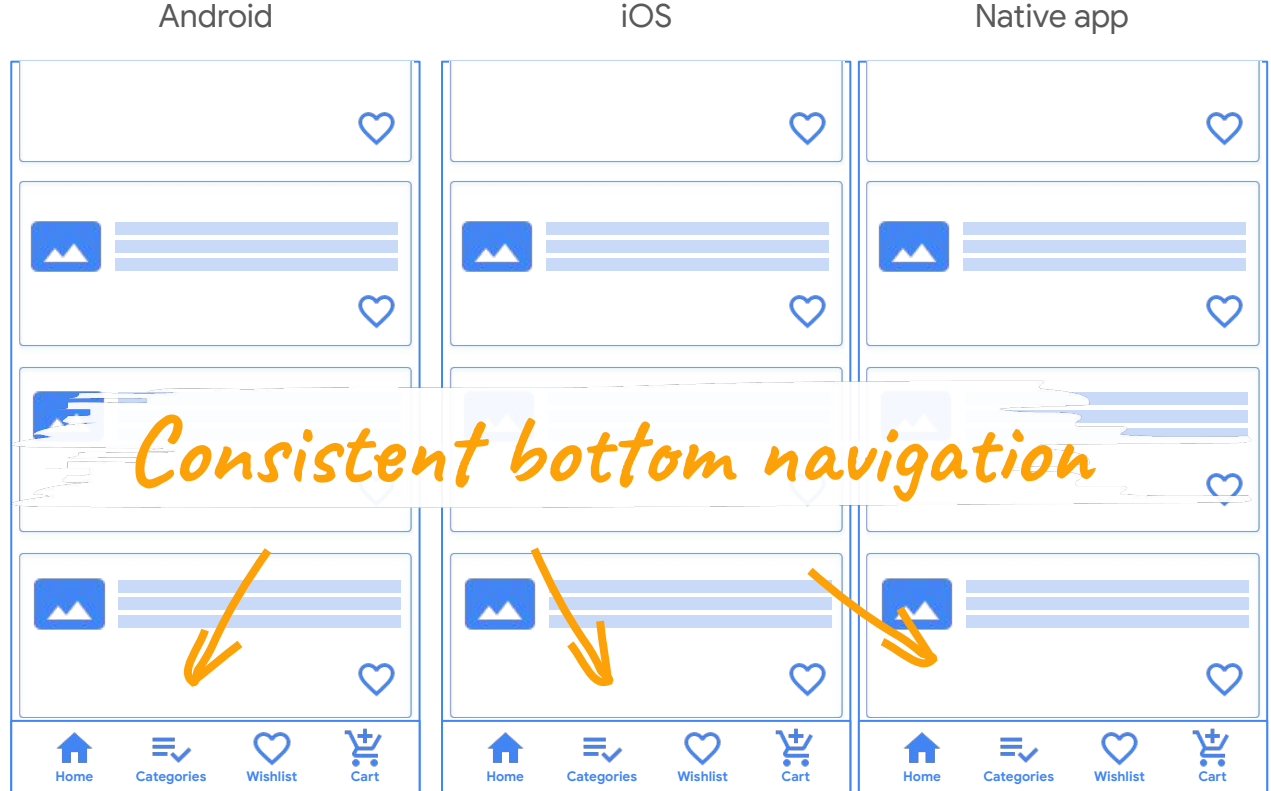

## A good installed experience

Once the webapp is installed enjoy premium real estate on the homepage and full screen capabilities.

Things to consider:

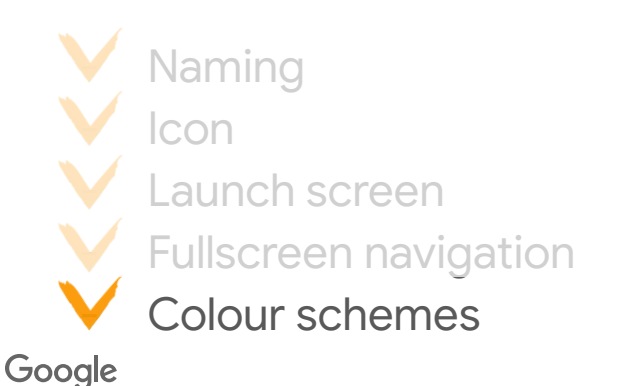

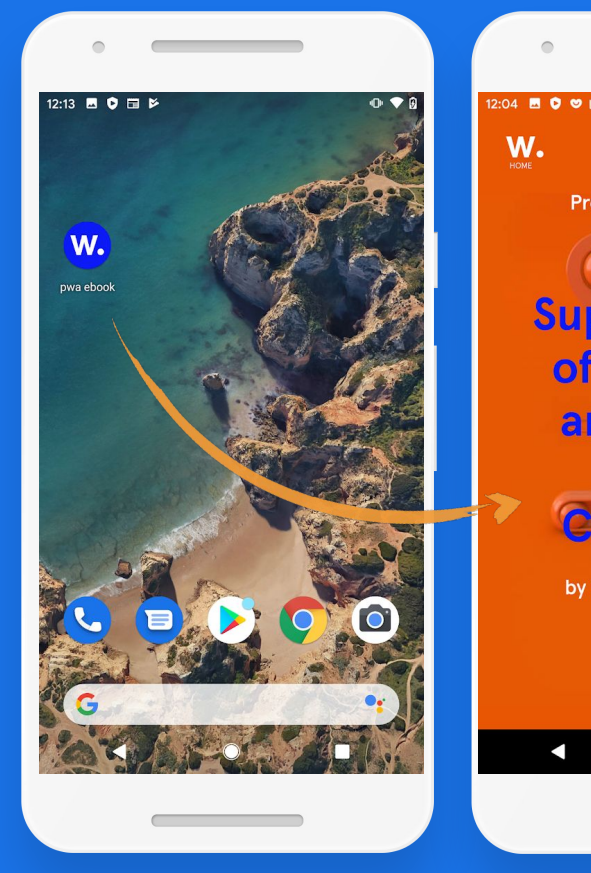

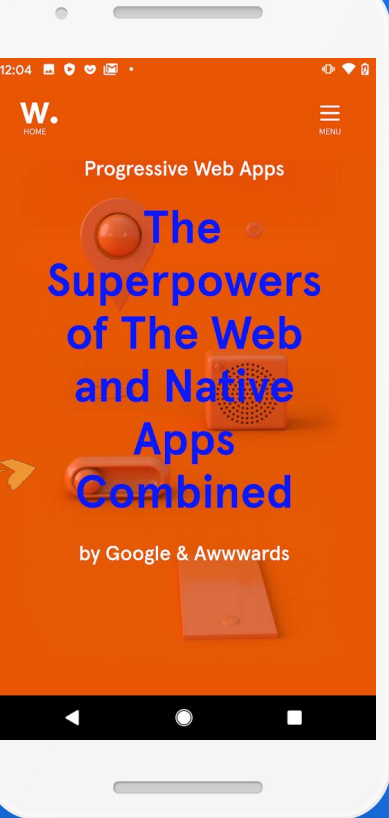

#### Colour the browser bar to match brand colours

 $\equiv$ 

On Android, the browser bar can be changed to match your brand color. This will also affect the standalone mode, specifically the color of the system notifications panel.

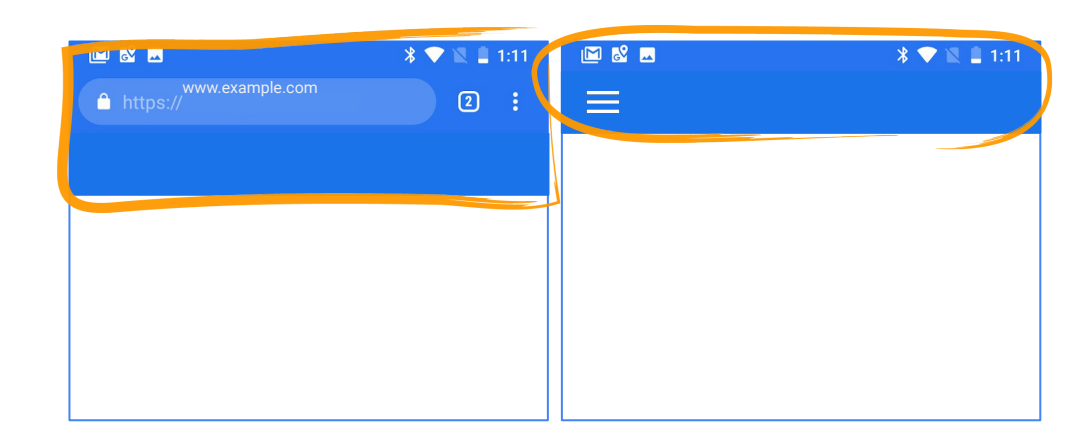

*Example browser mode: brand-colored browser bar and system notifications panel*

*Example standalone mode: brand-colored system notifications panel*

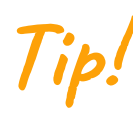

Please note, on iOS the theme-color to style the status bar won't work; you can use the deprecated meta tag for black or white status bars, or you can use a CSS/HTML trick to emulate a theme-color.

#### <span id="page-42-0"></span>**Designing Reliable Experiences**

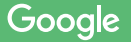

## Connectivity Is *Not* On or Off, but On-and-Off " **"**

#### When defining your offline experience

#### Answer the following questions:

How long do you WAIT TO DETERMINE the success or failure of a connection?

WHAT CAN YOU DO WHILE SUCCESS OR failure is being determined?

WHAT SHOULD YOU DO in the event of failure?

How do you inform the user of the ABOVE?

How do you RETURN the user back to connectivity?

How You ILLUSTRATE<br>THE FUNCTIONALITY<br>AVAILABLE OFFLINE?

How DO YOU prioritize the content to cache for offline?

> How do you keep users engaged/occupied while they are offline?

## A good offline experience

Should **inform** the users about the change of state

Should **provide alternatives** what actions are available offline The Moult of You are offline

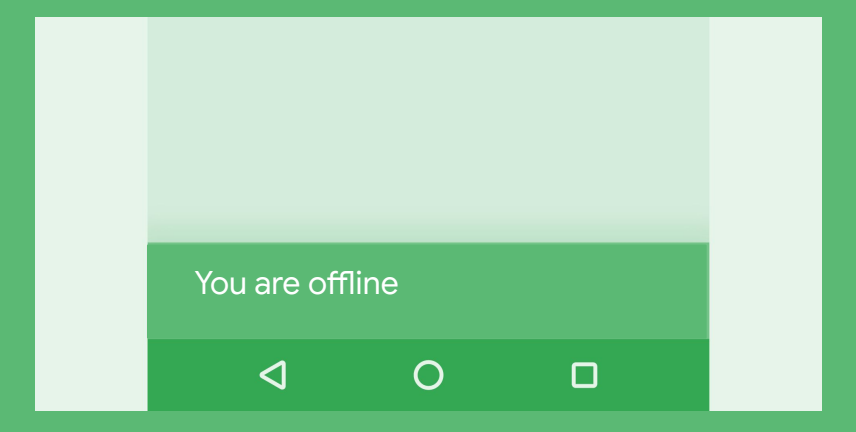

## A good offline experience

#### Should **inform** the users about the change of state

Should **provide alternatives** what actions are available offline The Town You are offline

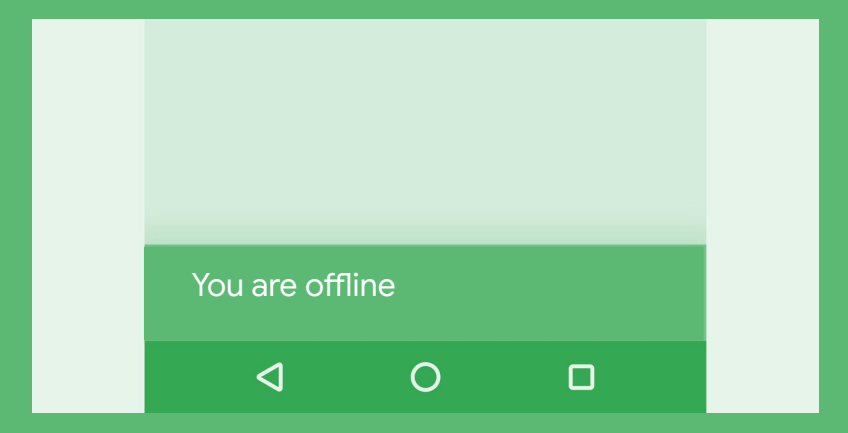

## Inform users about change of state with three UI elements

**Copy** - what language do you use to inform users about the change of state **1**

- **Icons** how do you illustrate the current status **2**
- *Colours* are you using colours to highlight the content available offline **3**

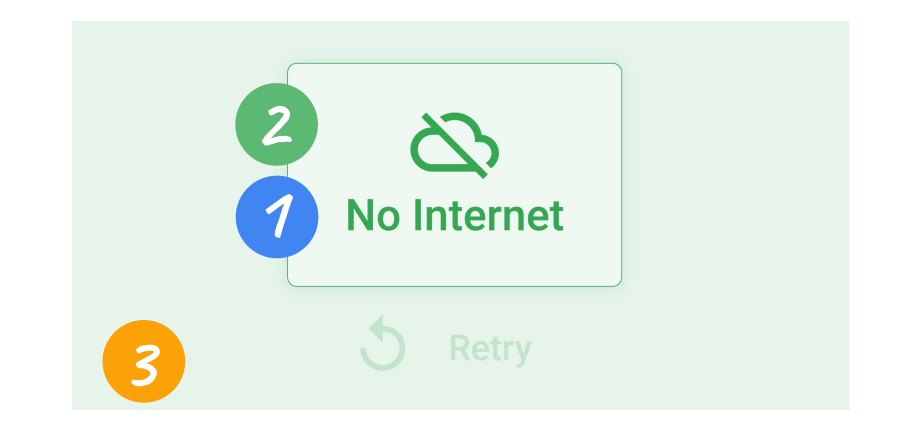

#### Use minimum 2 elements at the same time

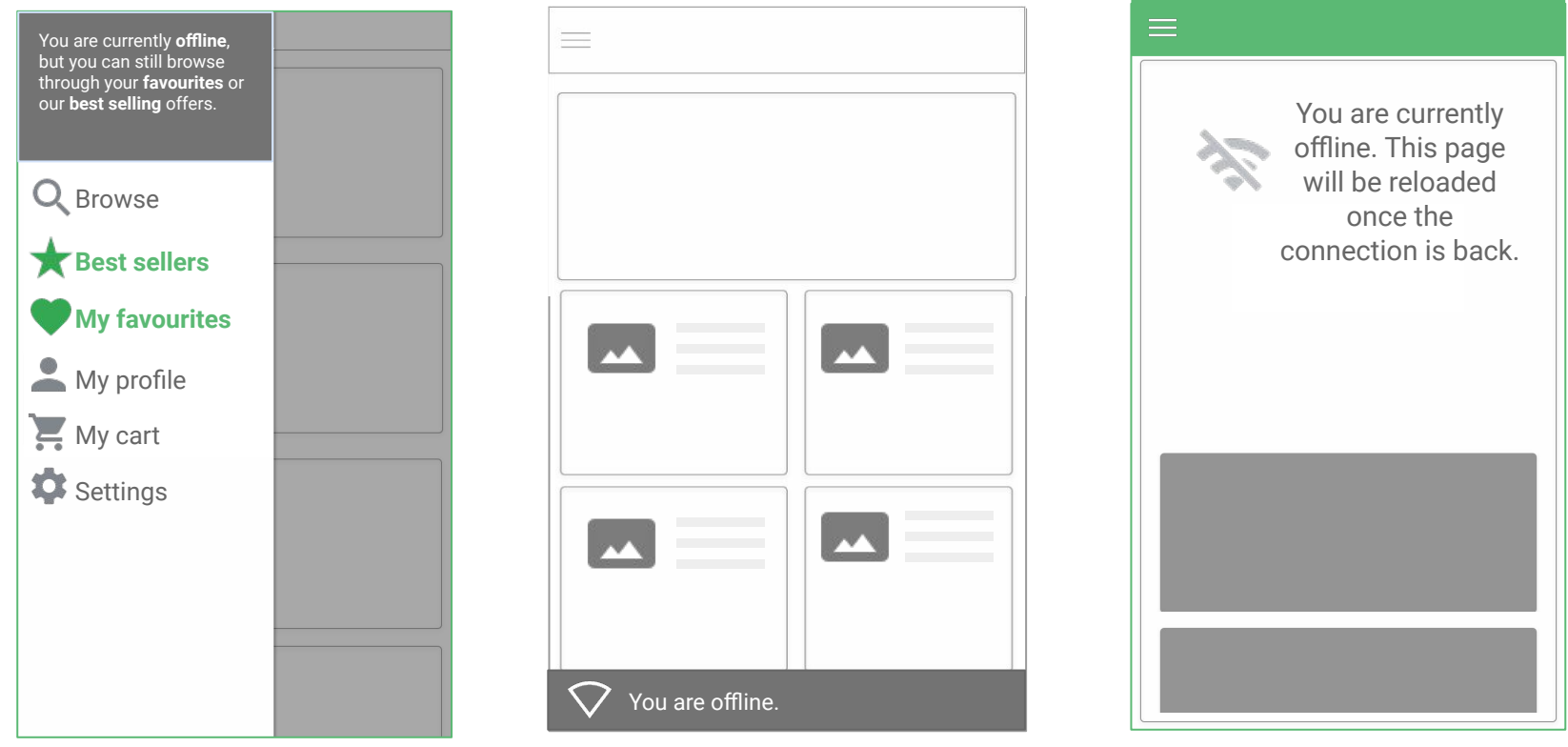

*Copy and colors to illustrate the change of state*

*Copy and colors to illustrate the change of state*

*Copy and visuals to illustrate the change of state*

## Test the copy to inform users about reasons of offline

**You are not** connected to Internet. Please **reconnect** and **retry**.

Looks like **our server is down**.

Sorry, something **went wrong on our end**.

Looks like **something was unplugged**. Thanks for your patience while **we are getting this fixed**.

You are currently **offline**.

**We will** try to reconnect you in N seconds.

**The page will be loaded** once you are back online.

**Press here** to refresh the page.

**X**

Don't blame your own systems as it affects service credibility. **X**

Use informal language with care.

- Confirm the state as-is with no blames.
	- Reassure the user doesn't need to "fix" anything
- Explain what is going to happen when the connection is back (if the user needs to refresh or the page will reload automatically). ✓

Don't blame the user. **X** Don't blame the user.

 $\lambda$  Don't ask the user to fix things.

## Pop up Toast (snackbar)

Inform the user about the change of state with a [toast \(snackbar\)](https://material.io/components/snackbars/) [element](https://material.io/components/snackbars/)

Usually goes on top/bottom of the page should not be placed on top of important call-to-actions besides the copy it can contain an icon illustrating the message and an action

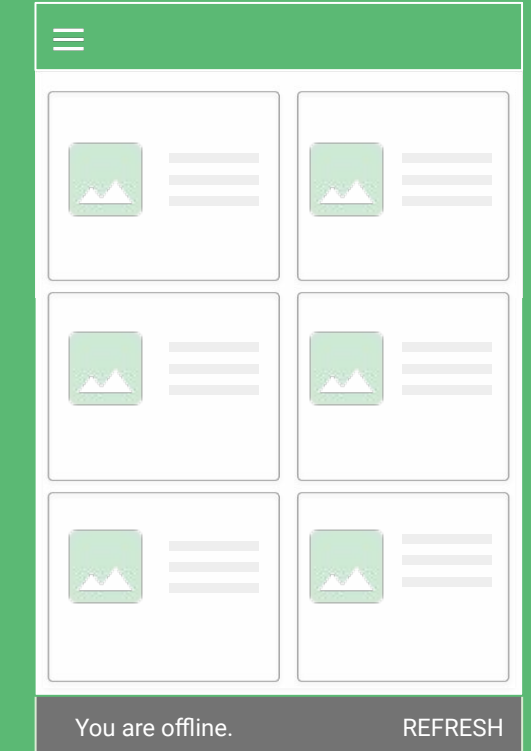

## Consider using a pop-up toast (snackbar)

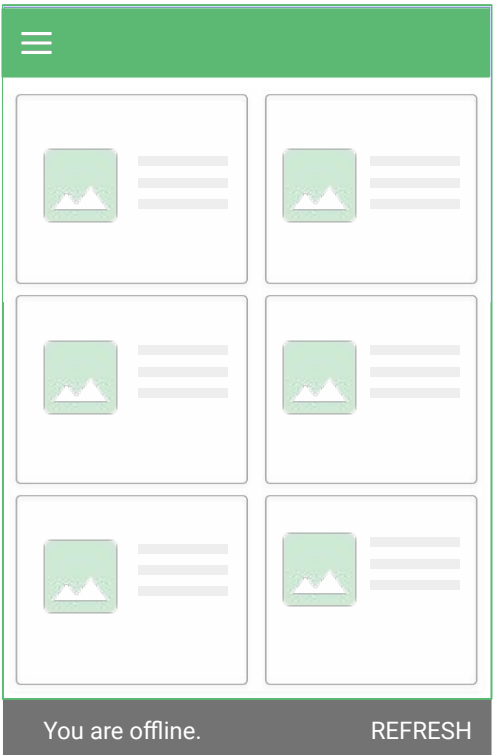

*Toast on the bottom of the page with a REFRESH call-to-action*

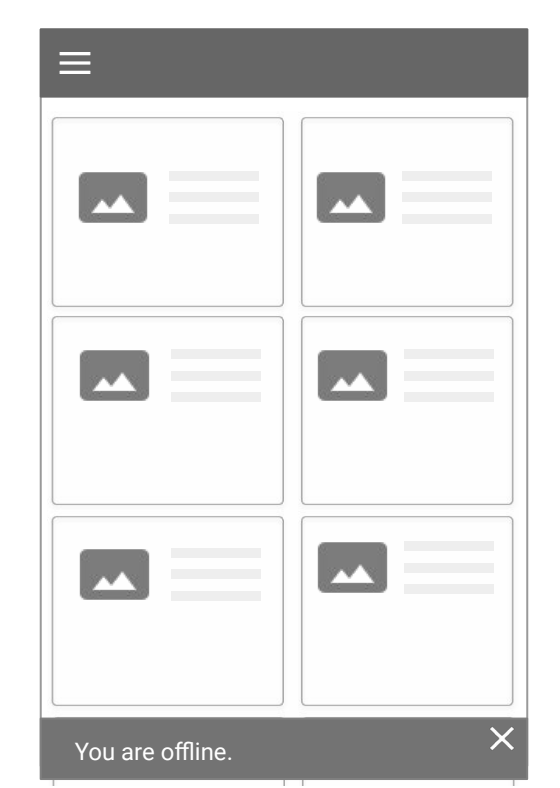

*Fade the toast out or let users dismiss it if there is another signal of the ongoing offline state active e.g. greyed out color*

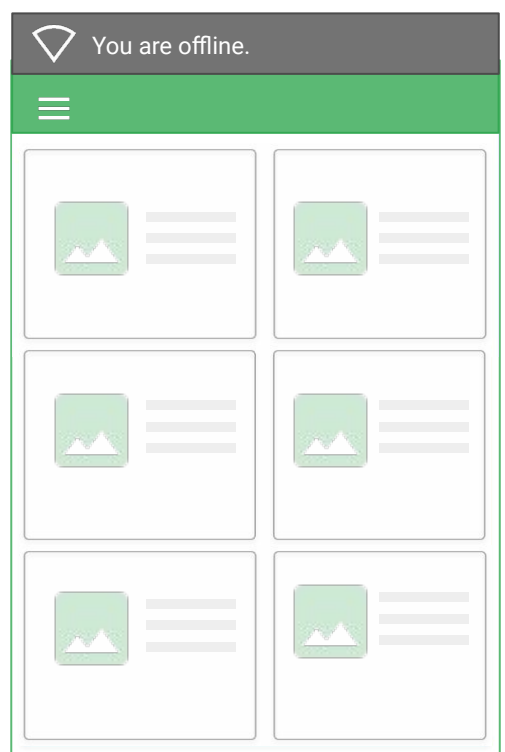

*Non-dismissable toast placed above the navigation bar, carrying an icon*

## A good offline experience

Should **inform** the users about the change of state

Should **provide alternatives** what actions are available offline The Moult of You are offline

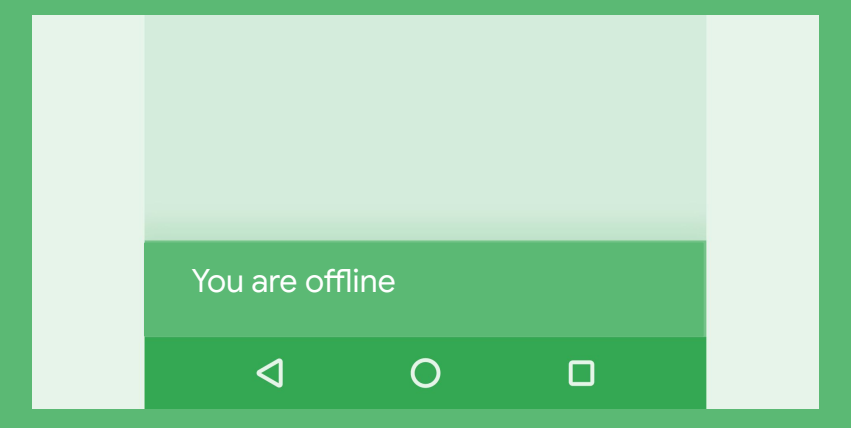

## Fallback experience: show a static offline

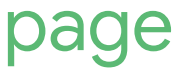

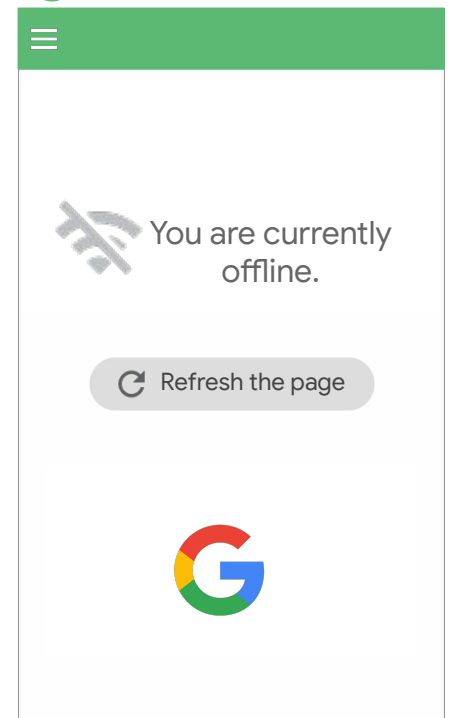

*Fallback experience: showing a simple branded placeholder page*

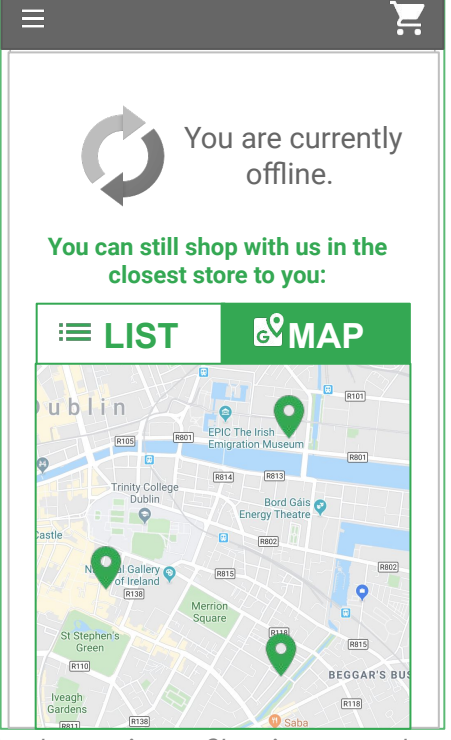

*Fallback experience: Showing a store locator*

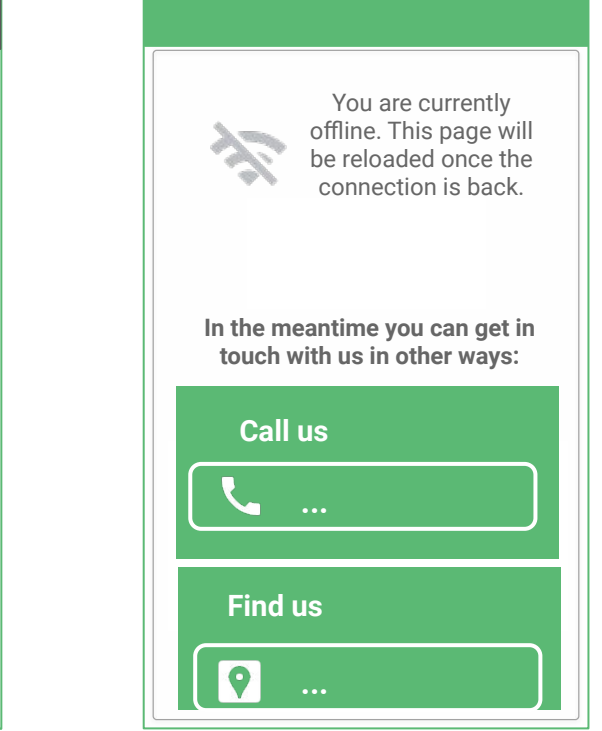

*Fallback experience: show contact info to engage with your brand offline*

## Fallback experience: be useful

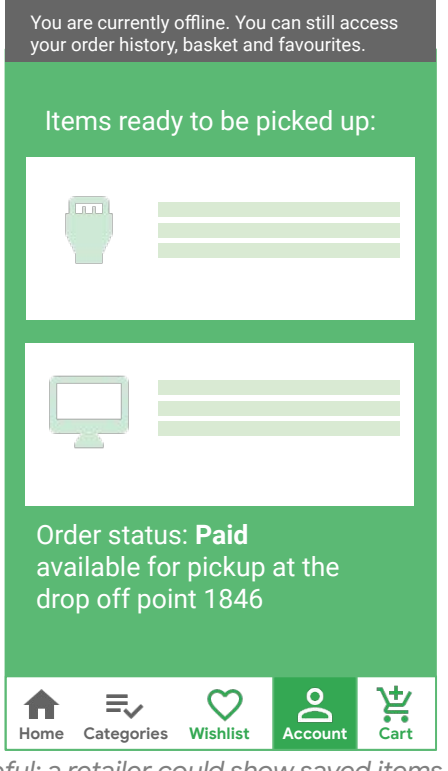

*Be useful: a retailer could show saved items or items in basket or purchases history*

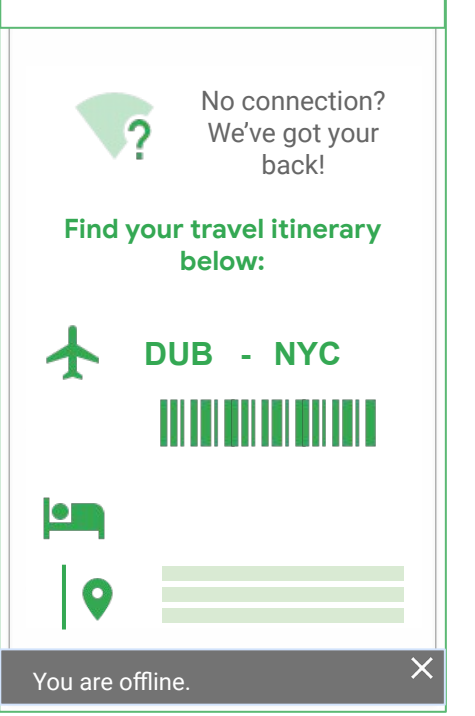

*Be useful: A travel company could make tickets or boarding passes available*

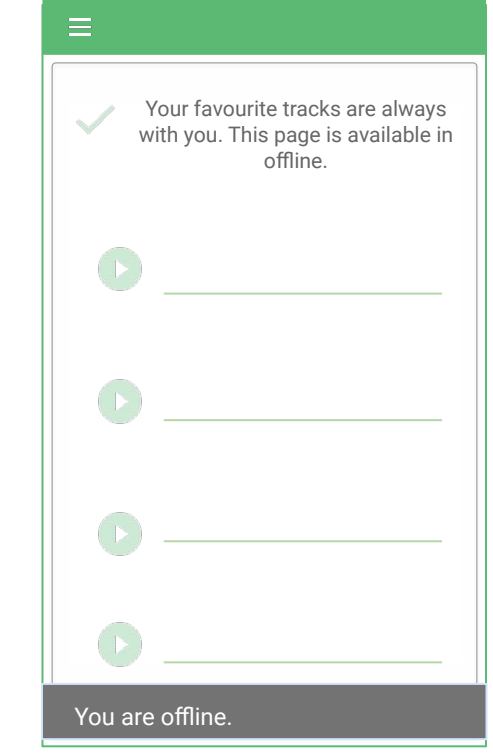

*Be useful: Media & entertainment could let users listen to audio/video they saved*

#### Fallback experience: entertain

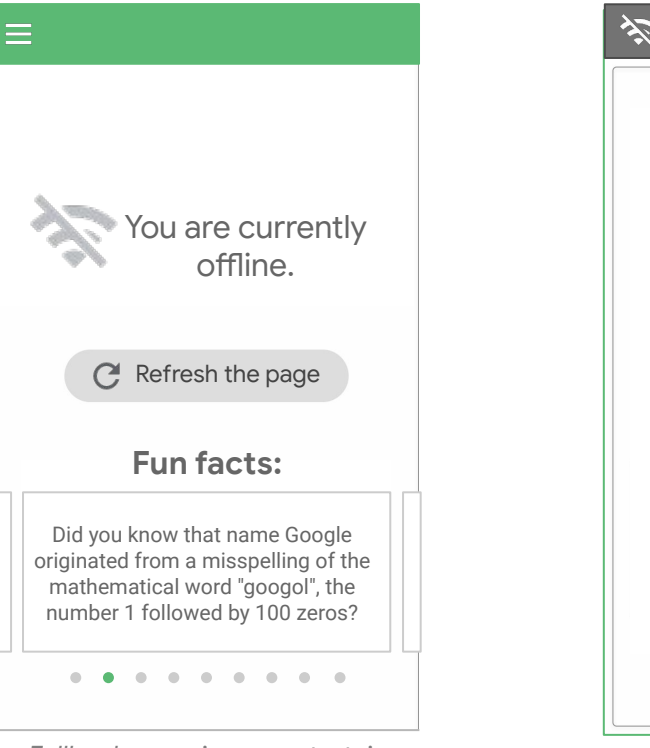

You are offline. *Fallback experience: entertain*

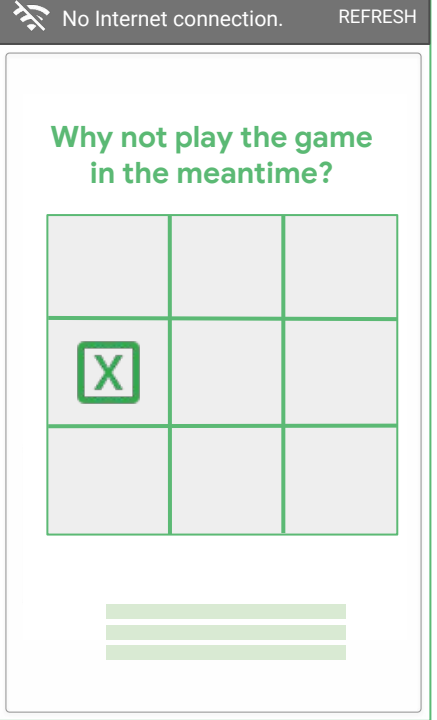

*Fun facts Fallback experience: entertain Tic Tac Toe*

## Fallback experience: Let the user continue

- Always cache the current page
- Use **pre-caching** to let the user continue browsing important areas of the site such as top categories or items on sale
- Use **run-time caching t**o make any previously viewed page available

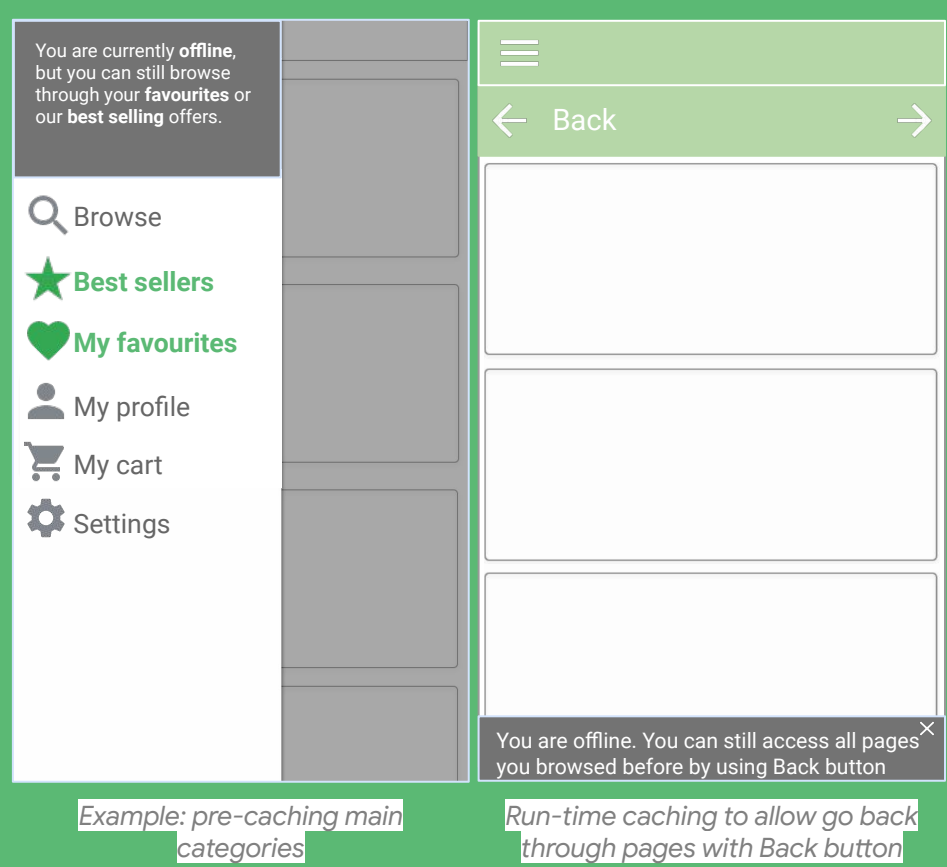

#### Keep the user within the context: don't redirect to a blank page  $\equiv$  $\equiv$

Don't redirect the user to the page that was not cached - let them continue browsing the content available.

- Explain the reason why this piece of the content cannot be shown
- Offer alternative actions e.g. add to favourites to return to the item when online, share to other apps, etc.

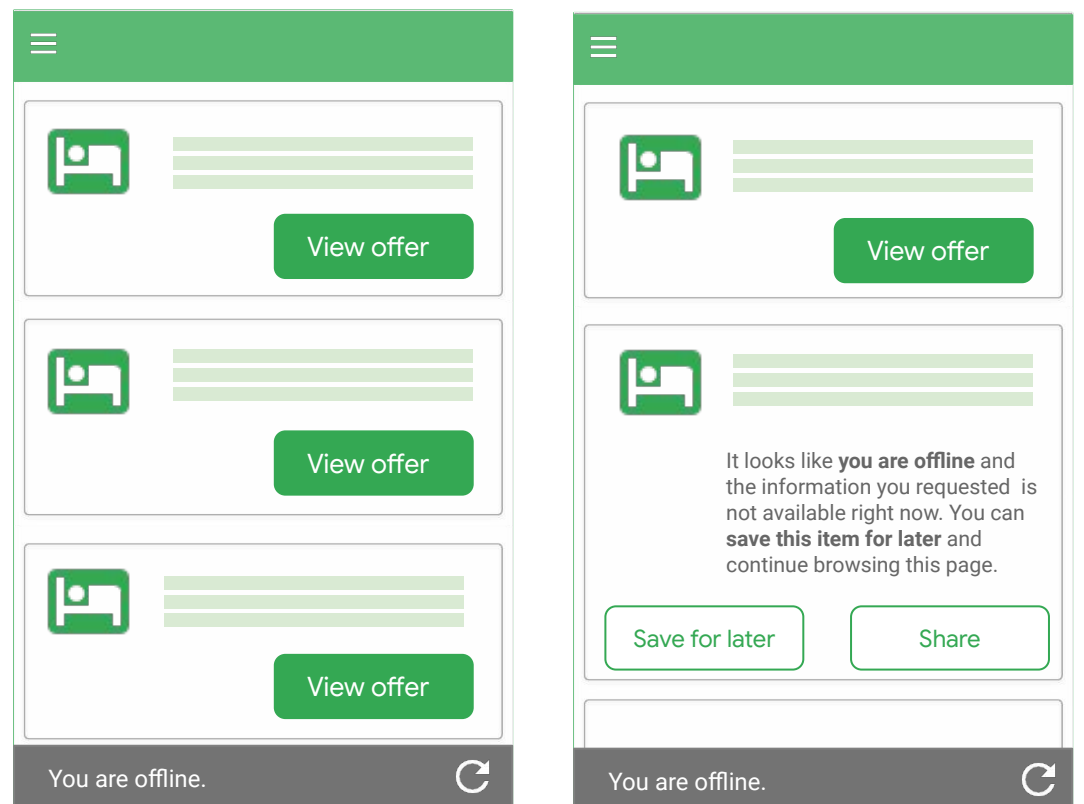

*Example: keeping the user within the context of the product listing page if the next page is not cached. Offering alternative call-to-actions. e.g. "Share" or "Save for later".*

#### Let the user complete the task

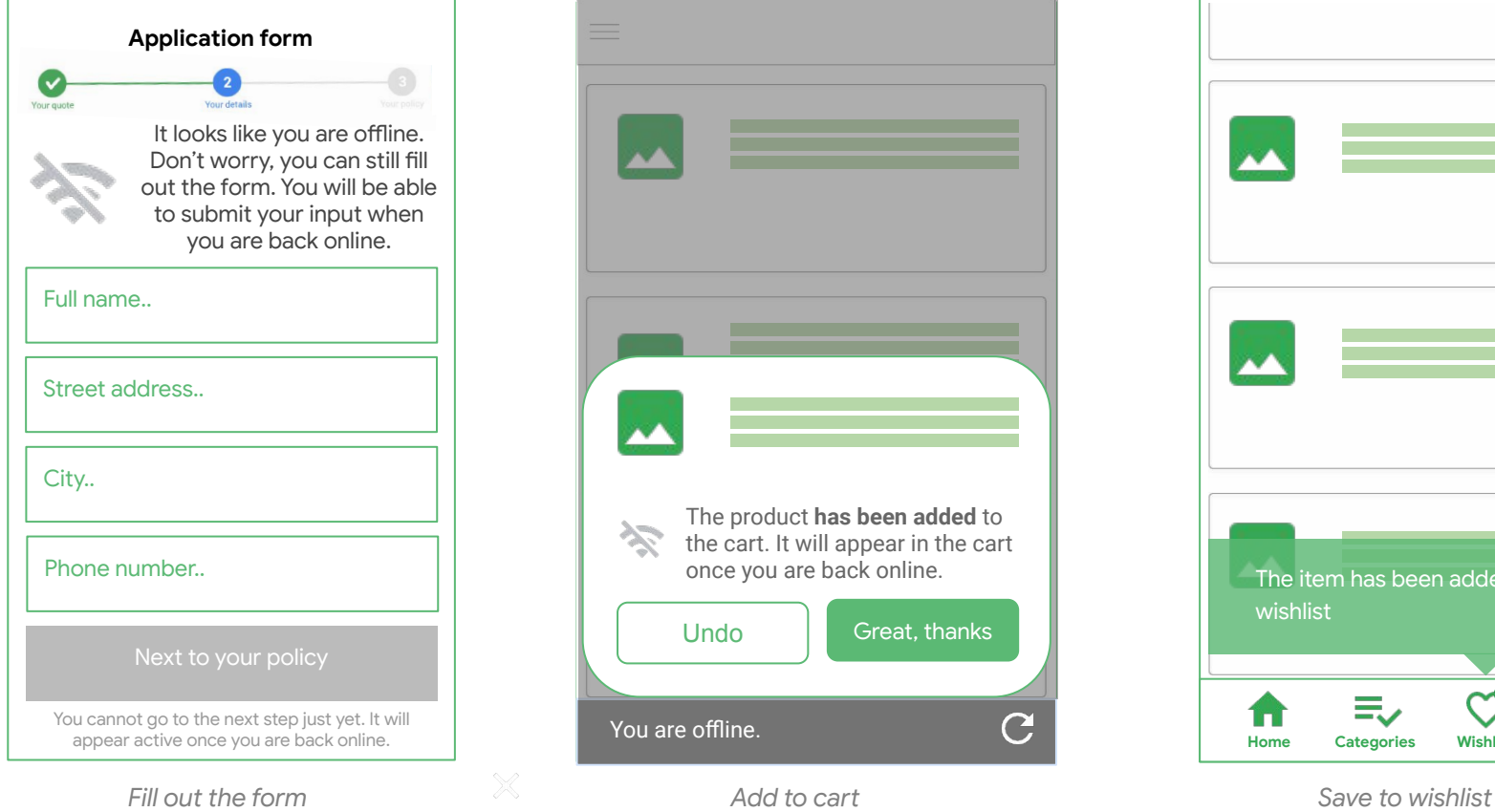

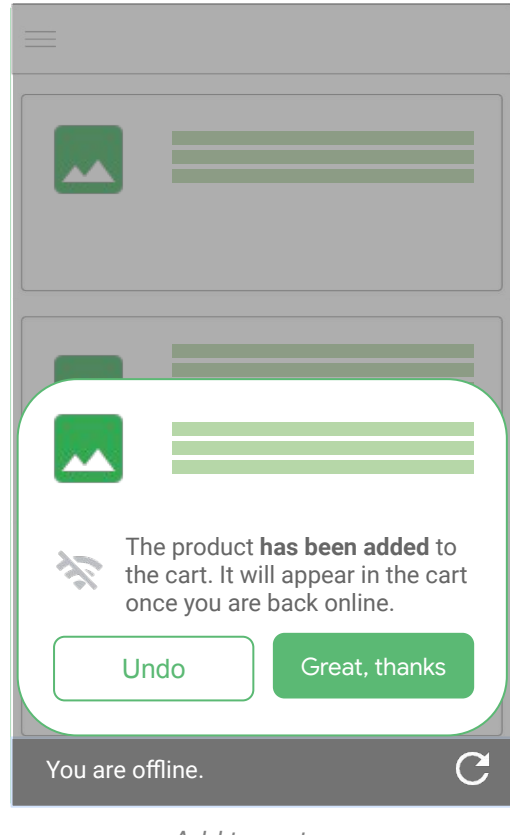

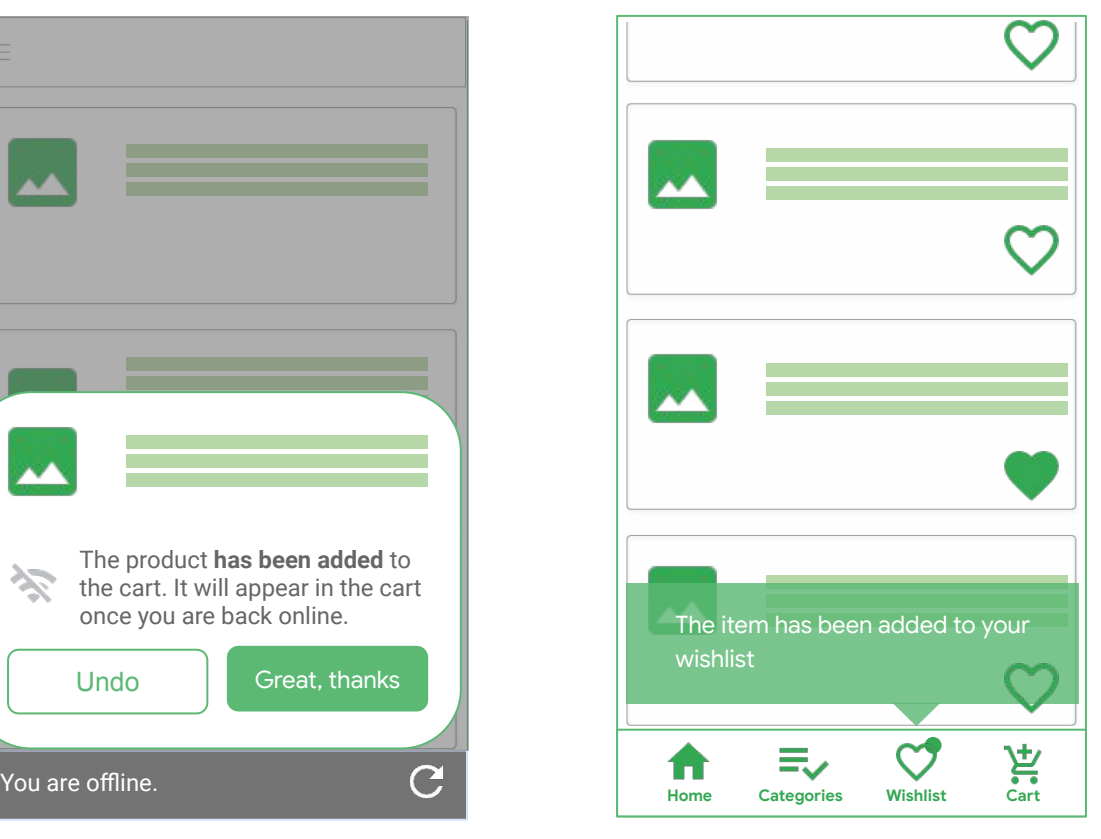

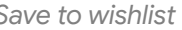

## Once the connection is back inform the users

About the connection connection change.

Give users control to refresh the page if they lost connection when they were reading

You can reload the page for the user (and inform them about that) if you can keep them within the context of their current journey e.g. continue loading products on the product listing page,

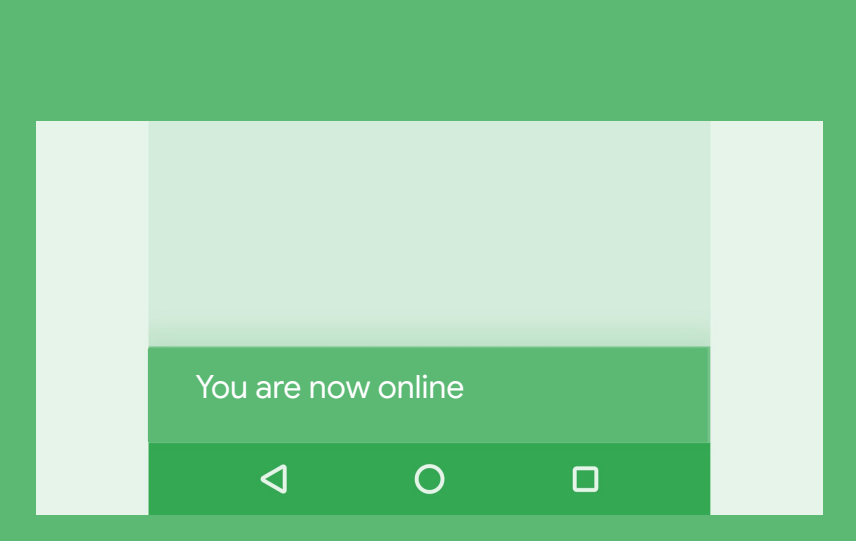

Google

#### When defining your offline experience

Try design-thinking exercise with your team:

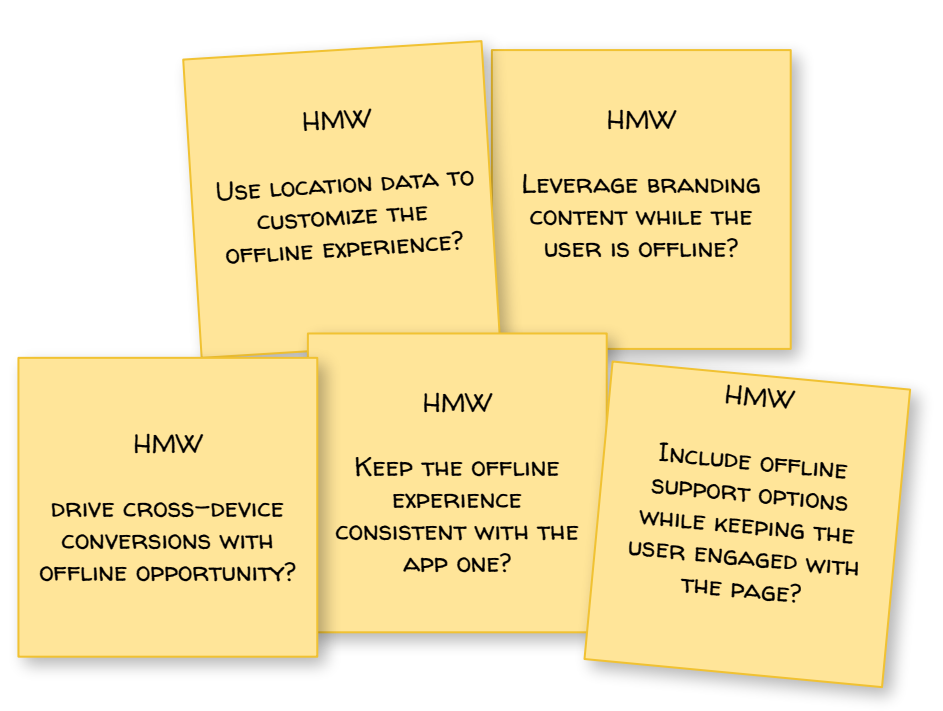

#### <span id="page-61-0"></span>**Designing useful push notifications**

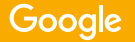

"You must stand out in a sea of notifications. Have a clear purpose with each push and agree on what success means. Create messages that reinforce your product or service value prop. If you don't do these things, you are merely interrupting your most valuable customers."  $^{\prime\prime}$   $^{\prime\prime}$   $^{\prime\prime}$   $^{\prime\prime}$   $^{\prime\prime}$ 99<br>dot

*–Andy O'Dower, Head of Product at Curiosity* 

### Notifications prompt best practices

Same design considerations apply for notifications prompt as for install one:

- Would appear when appropriate
- Can be (re)discovered throughout the user journey
	- Should not disturb the user from the flow
- Should look and feel native to the website UI
- Should contain an install value proposition

Can contain icons to illustrate the action

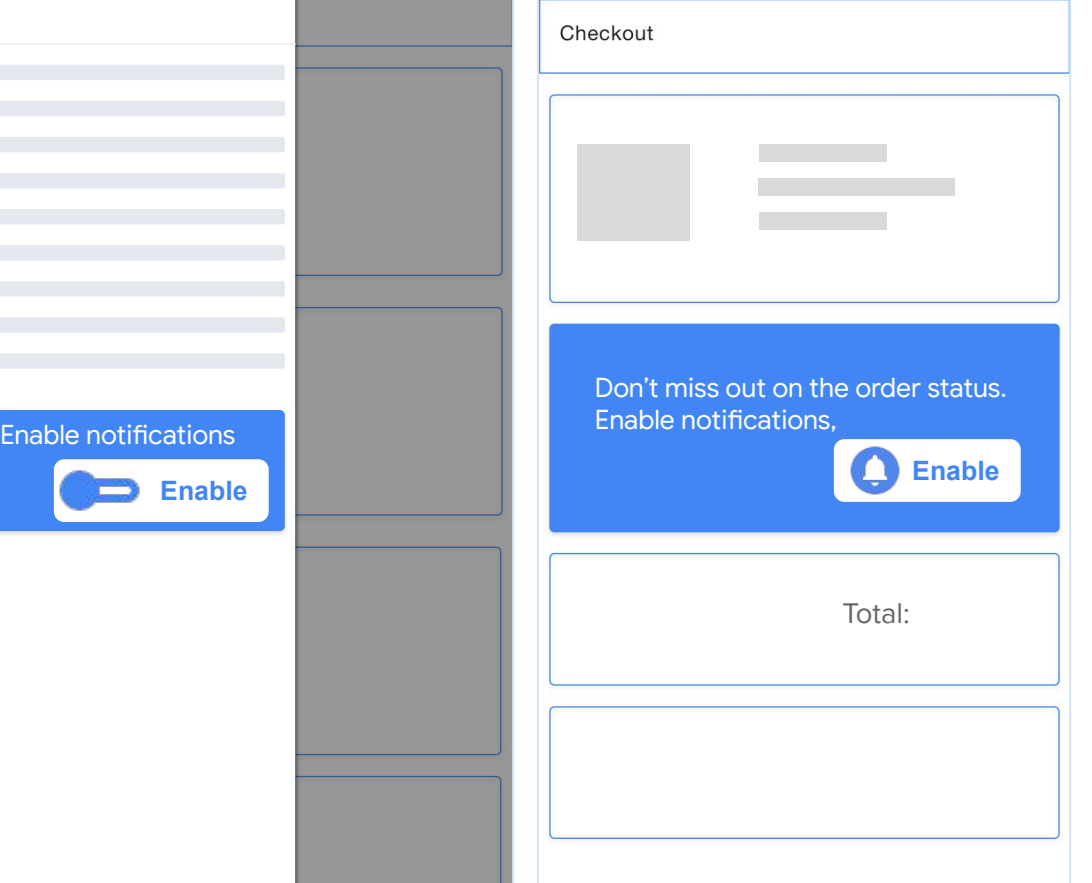

## What makes a good notification? It is ..

**X**

#### **Timely**

 - it should matter in a specific moment.

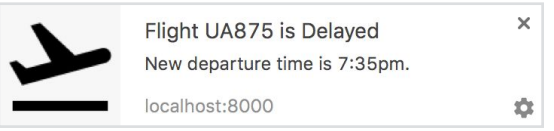

Timely: make sure the message<br>arrives on time for urgent updates

#### **Precise**

- should specific info that's good to know or act upon.

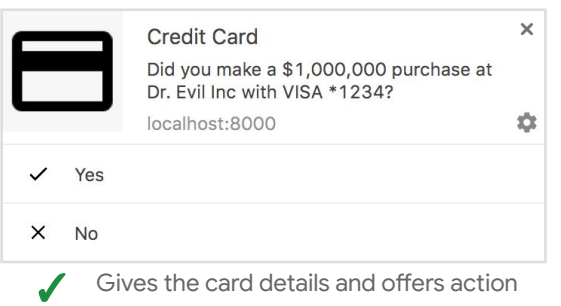

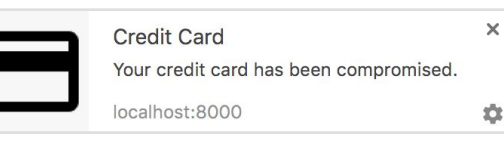

Not precise: which card? Why?

#### **Relevant**

- should bring something personal, that a specific user should know.

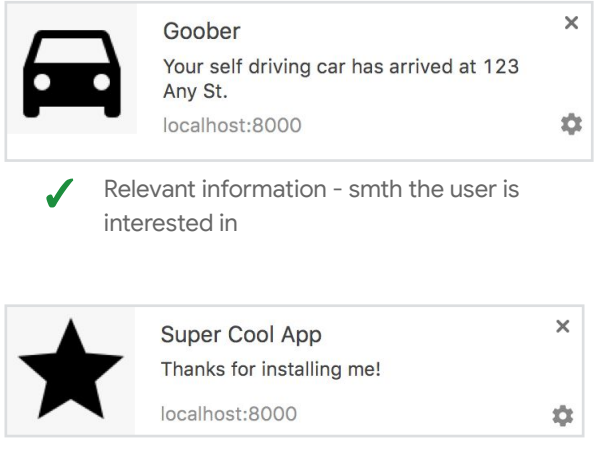

Not relevant: don't overspam with unnecessary updates **X**

#### Notification Design

**Copy** - what does the message say and how **1**

*Visuals* - illustrating the message with icons **2**

Actions - how can the user action on the message (optional). **3**

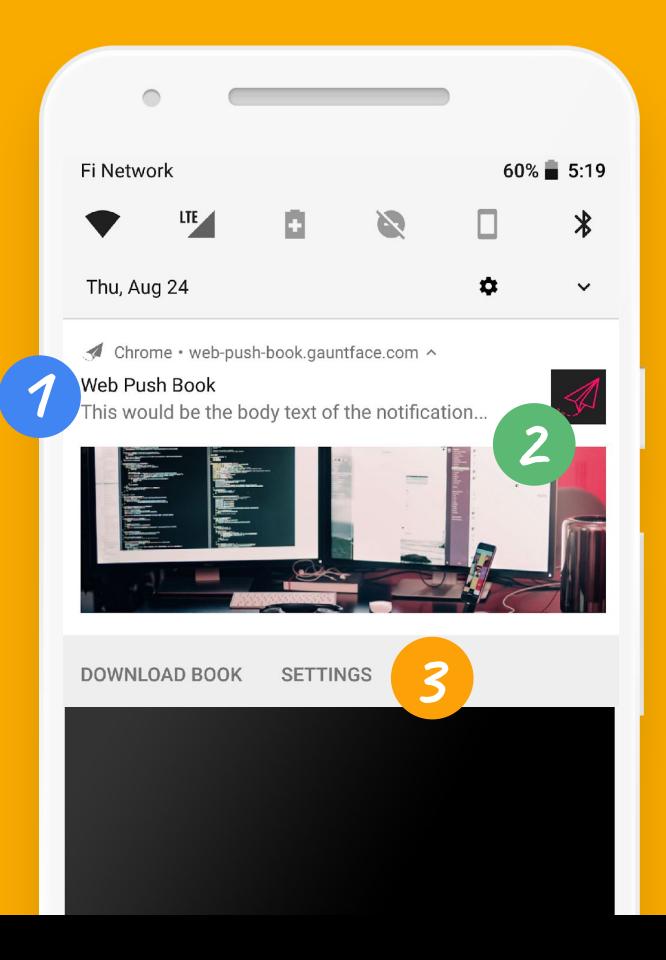

Google

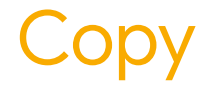

The copy consists of the app name, message headline and message content

The text has to be:

- Clear and concise
- Be under 40 characters long

Don't duplicate the app name in the headline (it is already in the header)

& Maps

**Heavy traffic Sunday** NYC Marathon at 8:30AM

#### Visuals

App icon is a must have for the notification as it will visually inform the user which app is sending a message

Sometimes an image can be added to visualize some other information of the core message: e.g. picture of the sender, photograph of the product that is back in stock, etc.

The image and the icon should not duplicate each other and each deliver different value message.

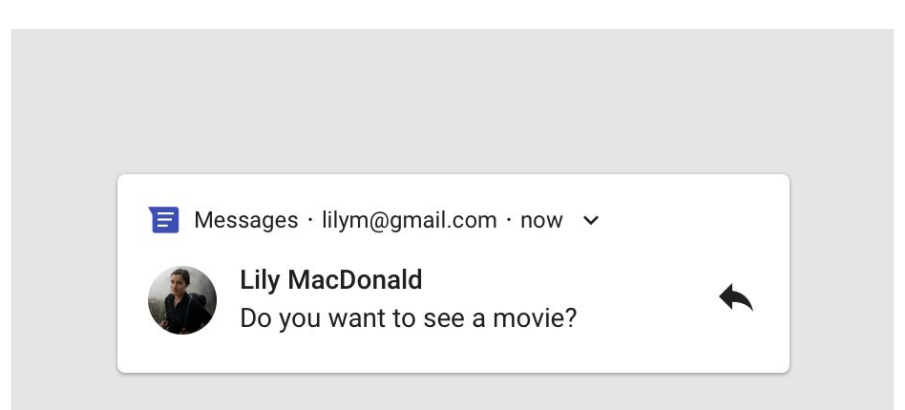

#### Actions

Make it easy to complete tasks without opening the app.

 This one is optional since there is a default actions "tap-to-open" and "Dismiss" built into the Android notifications interaction system. Don't duplicate these actions.

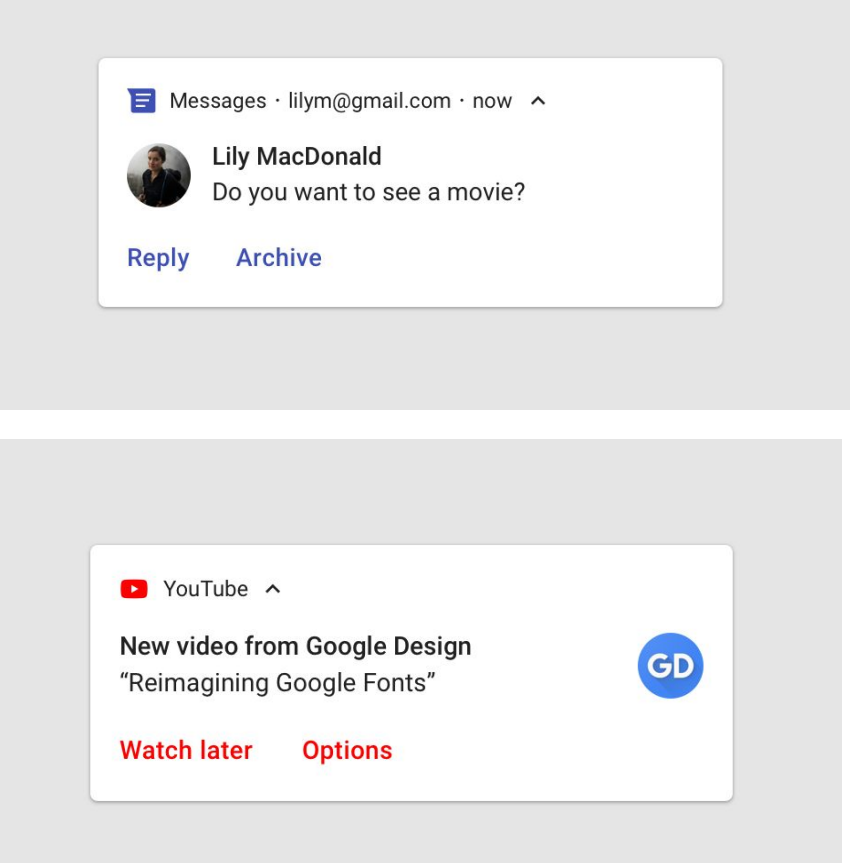

## Thanks!

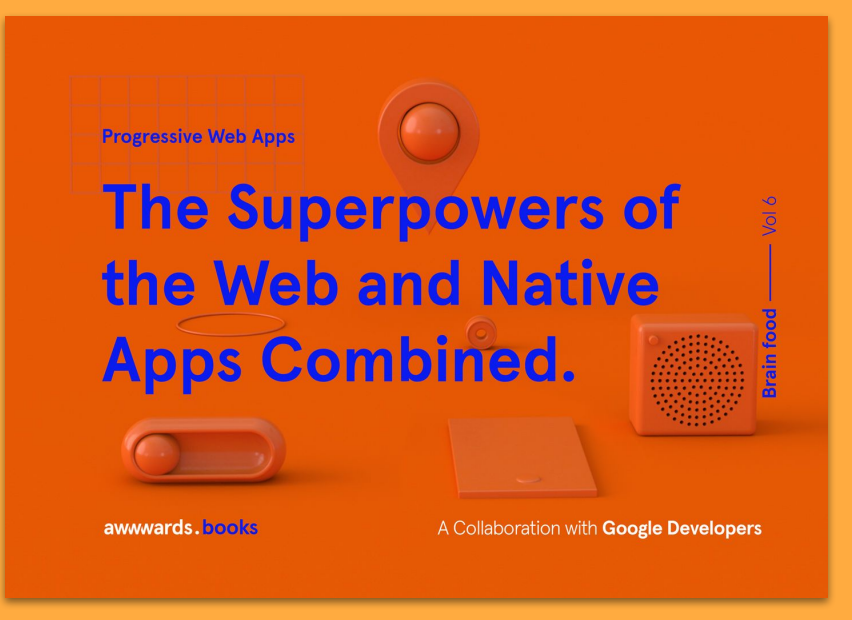

**pwa-book.awwwards.com**